# **雲端記錄傳輸系統**

**Model: CB**

操作手冊

v2.13

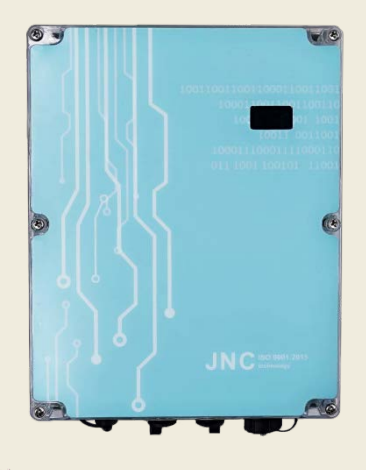

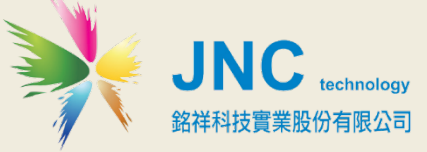

**CB雲端紀錄傳輸系統** 操作手冊

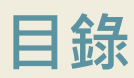

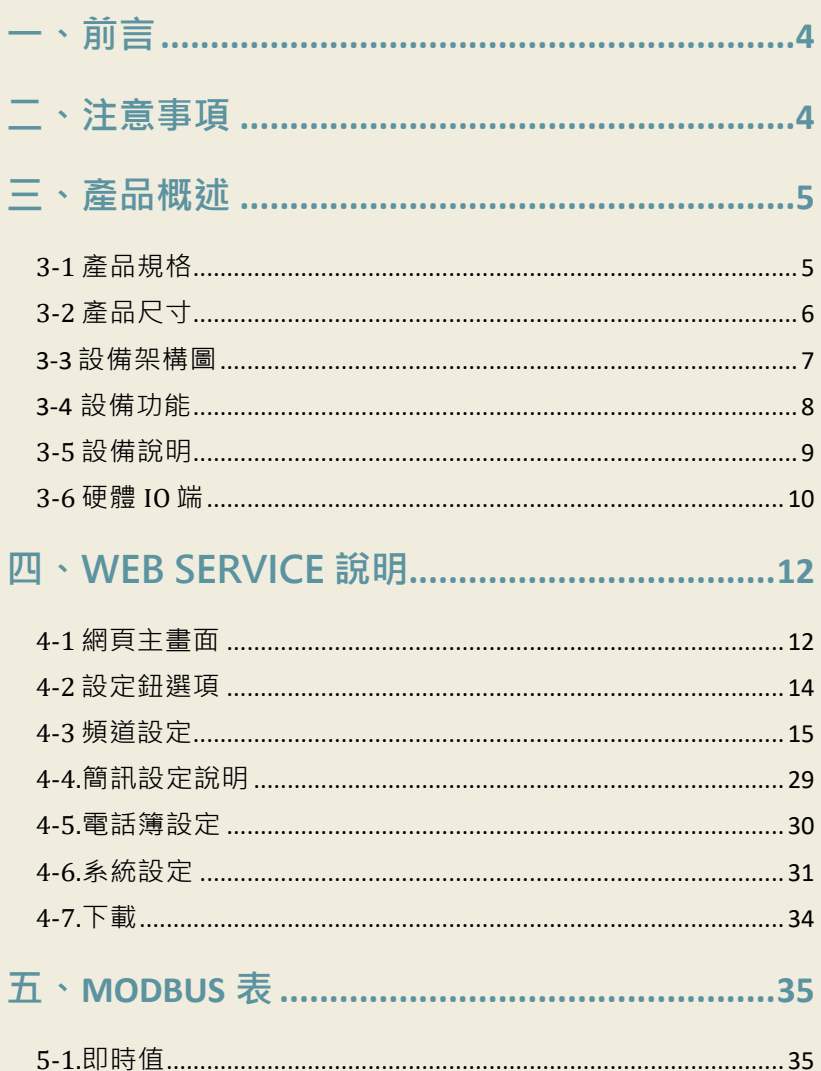

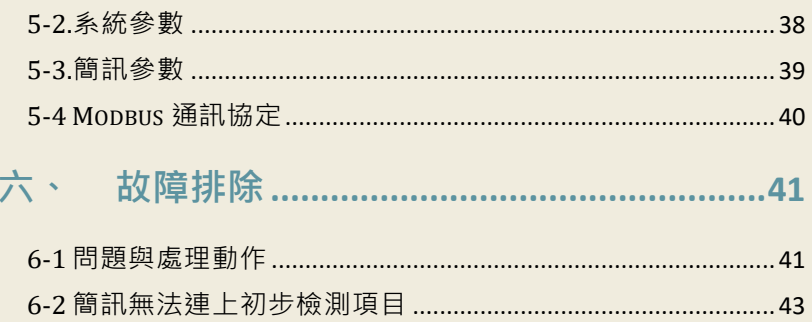

# <span id="page-3-0"></span>**一、前言**

 非常感謝您選購**雲端紀錄傳輸系統(Cloud Box)**。 為了確保您正確使用本產 品,請詳細閱讀本操作手冊。

本產品可做為戶外環境之定點監控或巡檢的傳輸資料於雲端平台的利器,具有IP66防 水及抗UV外殼設計,適合耐濕及耐熱等惡劣環境使用;具有4組TFT頻道顯示,可再擴 充至30組頻道;並具有網頁介面,可即時遠端管控,同時可遠端下載USB內歷史資料 及警報紀錄,且具有斷電及復電簡訊通知;發送簡訊前先響鈴/復歸通知/異常持續再 發送機制;可自行設定頻道名稱/量測範圍/單位/零點偏移/斜率/HH/H/L/LL警報點; 可設定20組手機號碼,並可分二段式群組管理,各頻道可指定聯絡人;非常適用環境 監控、獨立監測站、淹水監控、污染監控、汙水廠、自來水廠等需進行遠端監控管理 的使用場所。

# <span id="page-3-1"></span>**二、注意事項**

- 1. 請勿在高度振動或電磁干擾強烈的場域使用,以免造成產品之損害、ERROR、量測 誤差。感測器訊號線請提供良好的遮蔽,避免和動力線捆綁一起。
- 2. 在進行任何的維修或保養前,請先將電源線移除,以預防因意外觸碰電源而導致 人員受傷或產品損壞。
- 3. 安裝於有導電性物質(如金屬塵屑、水等等)的污染環境中,應做適當的通風過濾或 密封措施。
- 4. 在產品任何元件、模組遭移除或拆解的情況下請勿進行操作,並盡快聯絡經銷商 處理。
- 5. 對於未依本操作手冊之正確使用方法或超出產品規格中所敘述之應用方式或環境 條件限制,對於產品的可靠度所造成之影響與損壞,本公司不負賠償的責任。
- 6. 避免安裝產品下方1公尺內裝置會產生熱之電器用品,因會影響本產品之精確度。

# <span id="page-4-0"></span>**三、產品概述**

# <span id="page-4-1"></span>**3-1 產品規格**

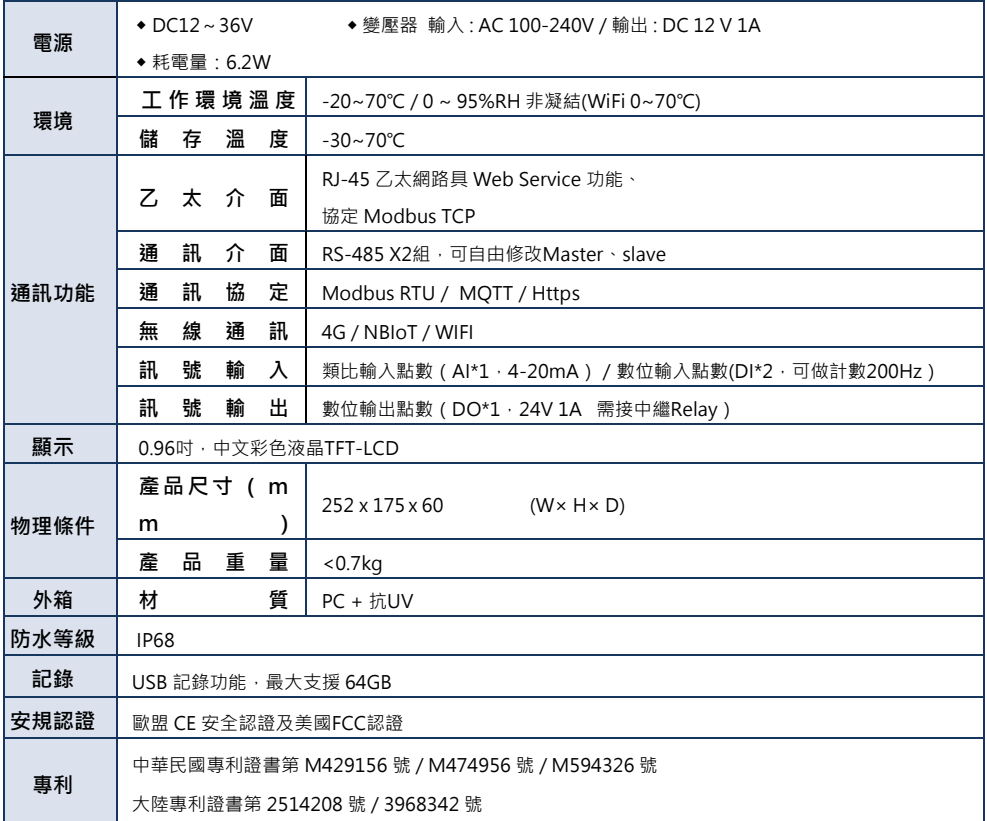

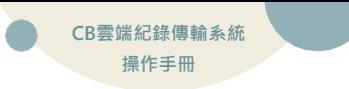

# <span id="page-5-0"></span>**3-2 產品尺寸**

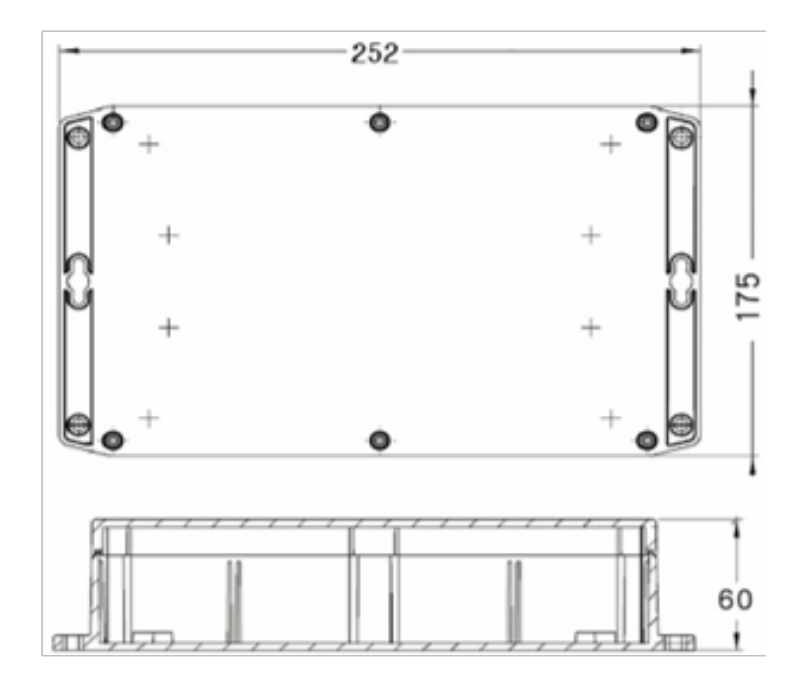

## <span id="page-6-0"></span>**3-3 設備架構圖**

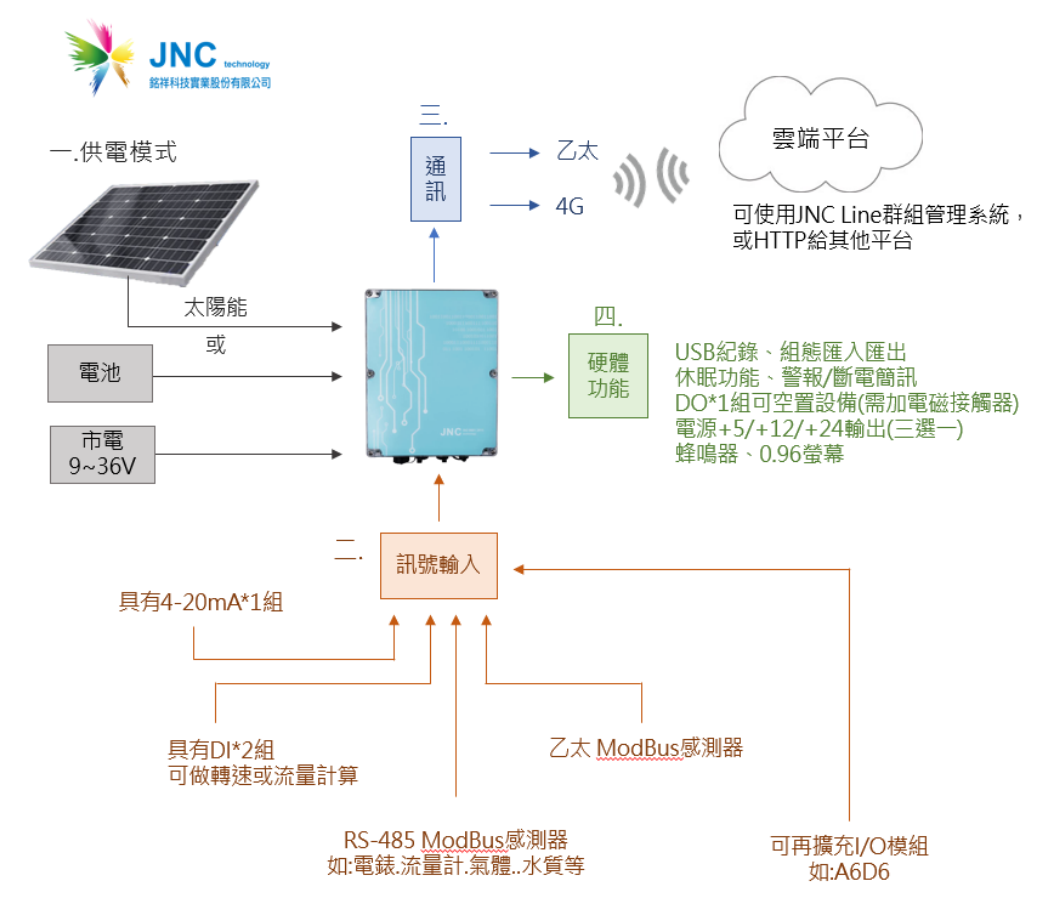

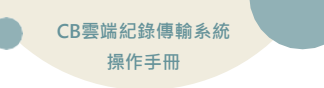

## <span id="page-7-0"></span>**3-4設備功能**

【頻道功能】

- 硬體AI\*1/DI\*2/DO\*1
- 外部讀取資料 Tcp Modbus/Rtu Modbus\*2
- 風涑風向計算十分鐘/小時平均
- DI 支援RPM計算
- 頻道警報簡訊通知
- DO提供邏輯/時段/调期控制選項

【系統功能】

- WEB SERVICE提供即時數值瀏覽與參數設定
- USB紀錄參數,警報時間與復歸時間
- 螢幕顯示0.96吋,中文彩色液晶TFT-LCD(選配)
- 警報簡訊、斷電簡訊、低電壓簡訊、預付卡到期涌知
- 休眠功能
- 資料再輸出(RTU/TCP modbus)
- 資料上傳(Http/MQTT/雲平台)
- Wifi AP/橋接服務(選配)
- 組態匯出匯入

# <span id="page-8-0"></span>**3-5 設備說明**

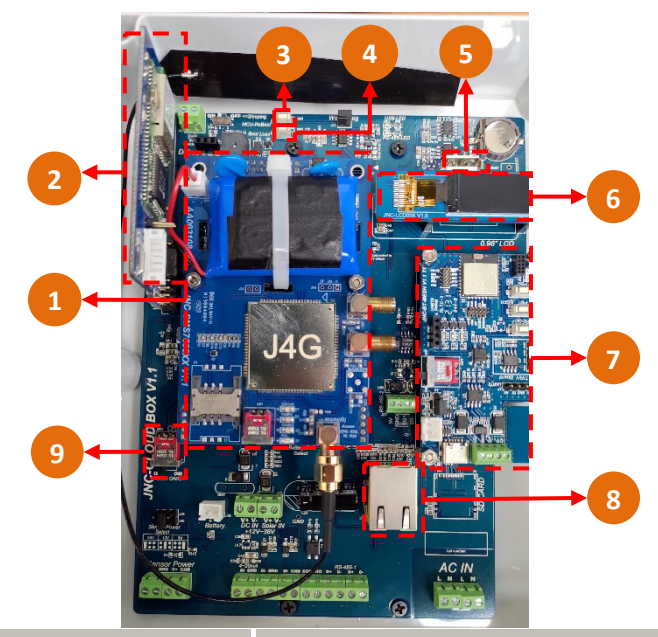

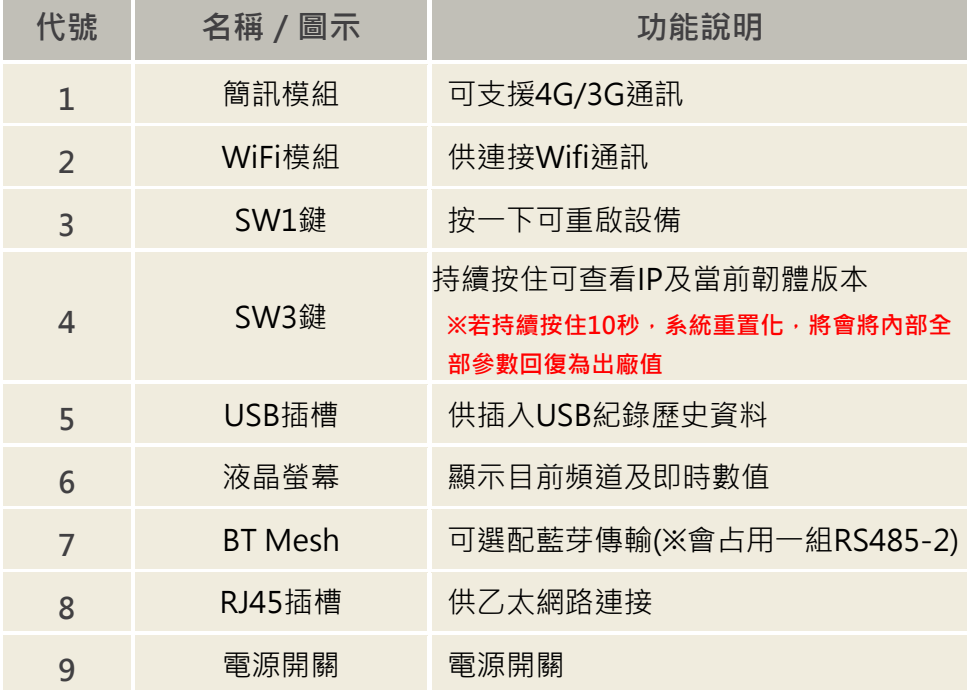

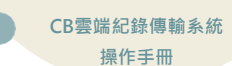

# <span id="page-9-0"></span>**3-6 硬體IO 端**

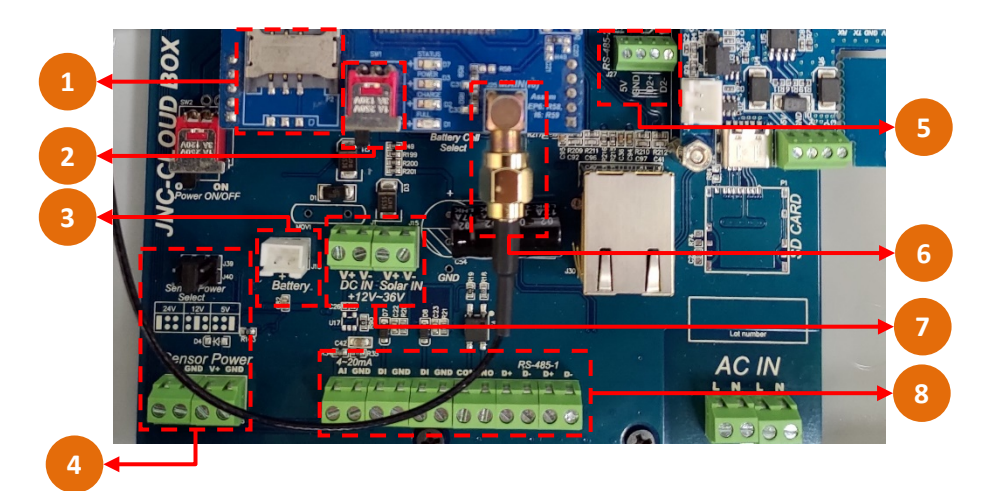

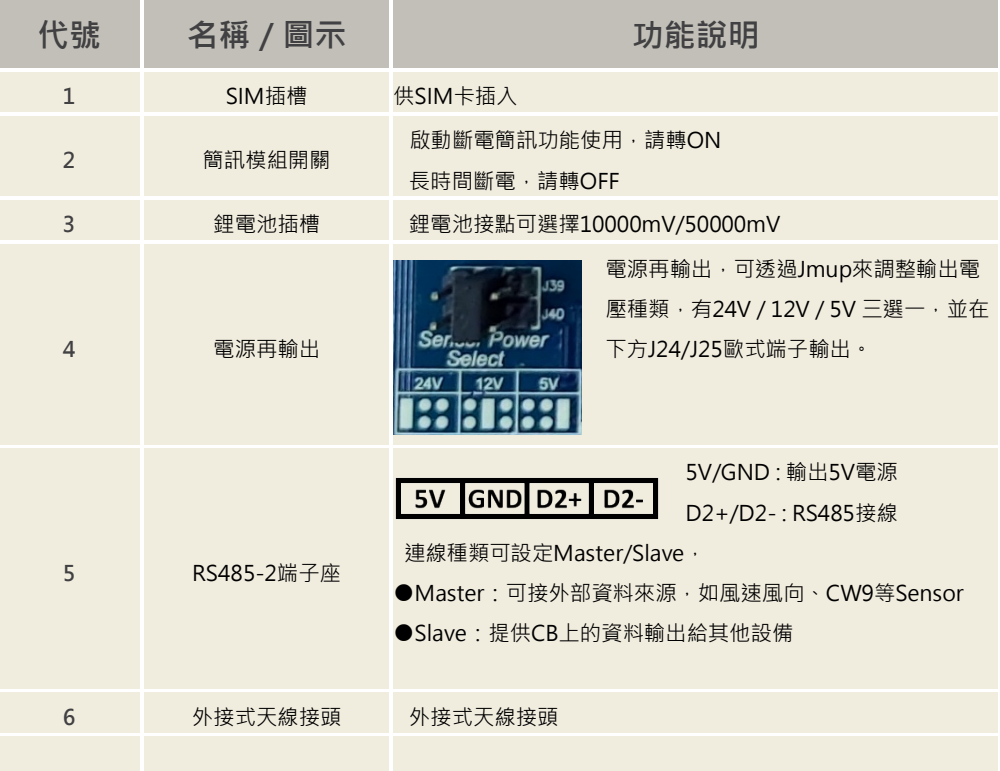

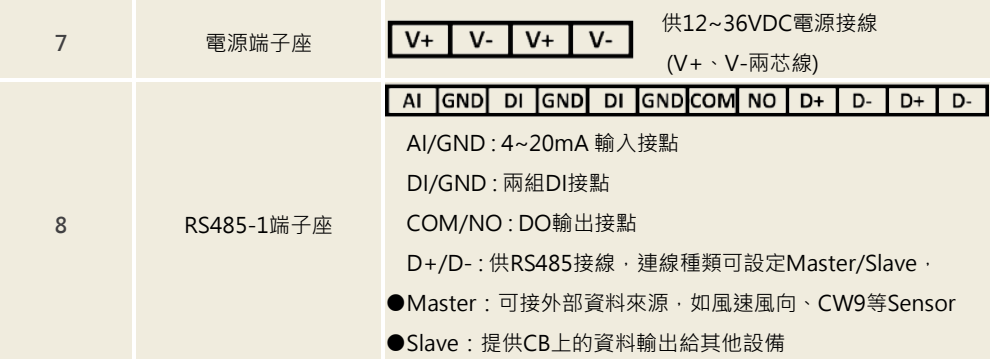

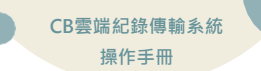

# <span id="page-11-0"></span>**四、WEB SERVICE 說明**

## <span id="page-11-1"></span>**4-1 網頁主畫面**

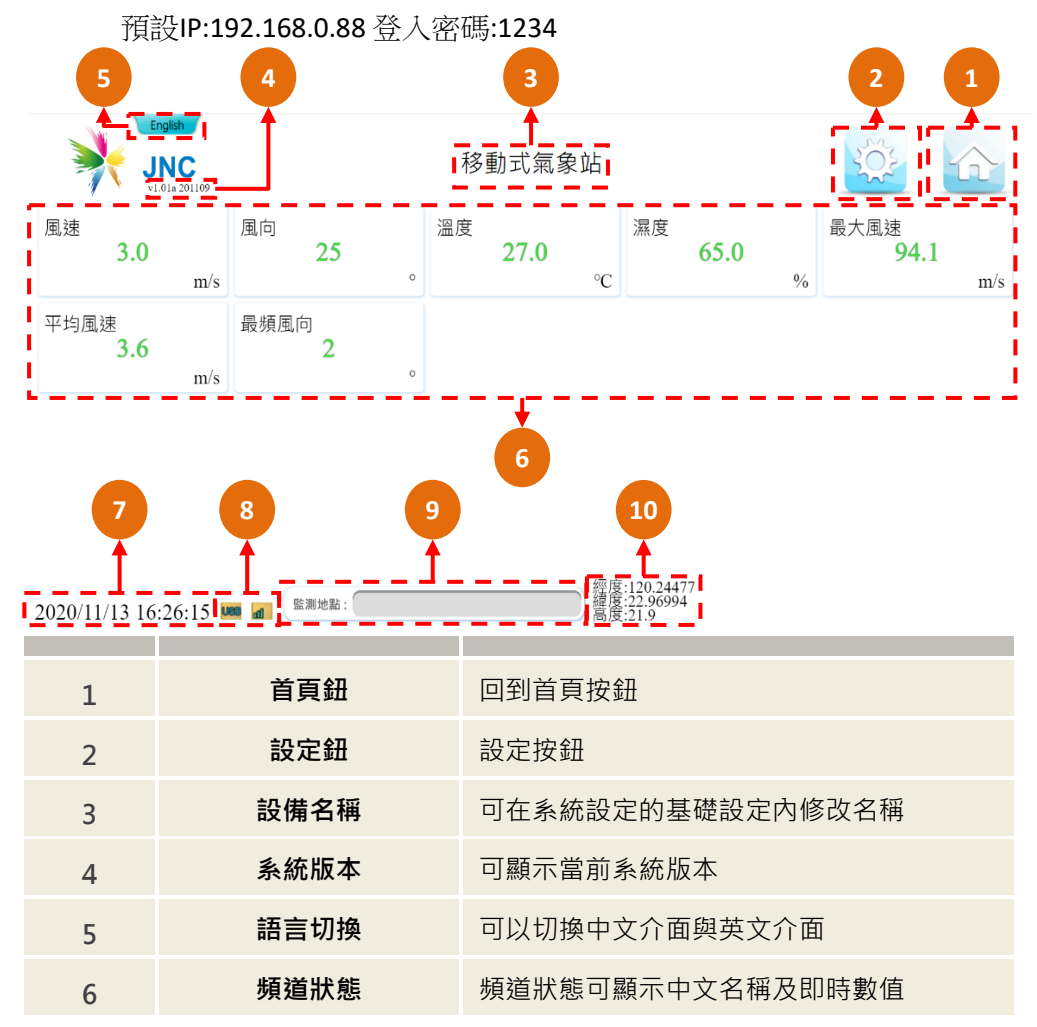

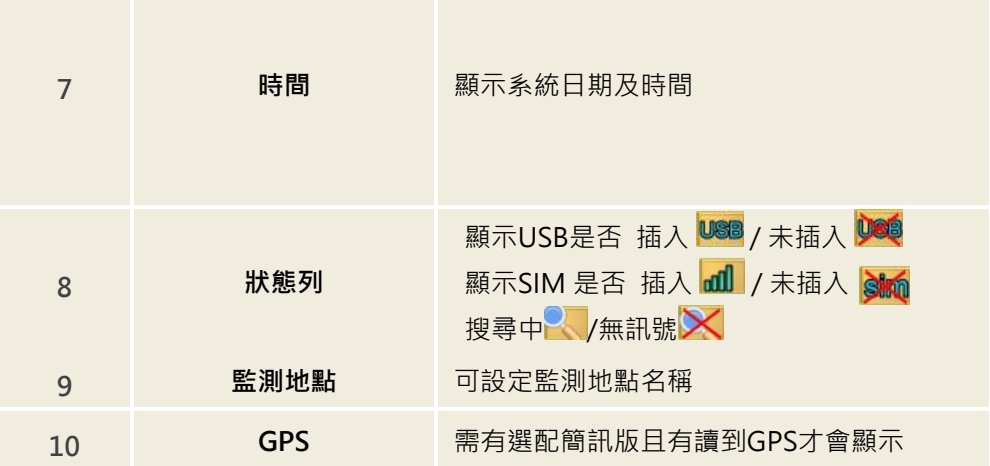

※**連線方式1**:連接乙太網路孔,至乙太網路內容設定→網際網路通訊協定第4版→主 機IP須為**同區網192.168.0.XX(不可與設備IP衝突),**遮罩**255.255.255.0,**開啟瀏覽 器,在網址列輸入**192.168.0.88**即可開啟系統頁面 ※**連線方式2(選配)**:開啟行動裝置的WiFi功能,搜尋**JNC\_CBXXXXX**連線,連線成功 後開啟瀏覽器,在網址列輸入**192.168.0.88**即可開啟系統頁面

<span id="page-13-0"></span>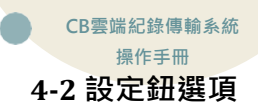

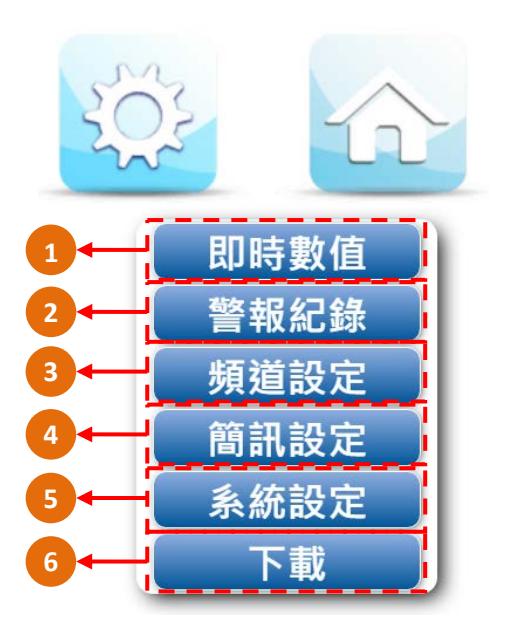

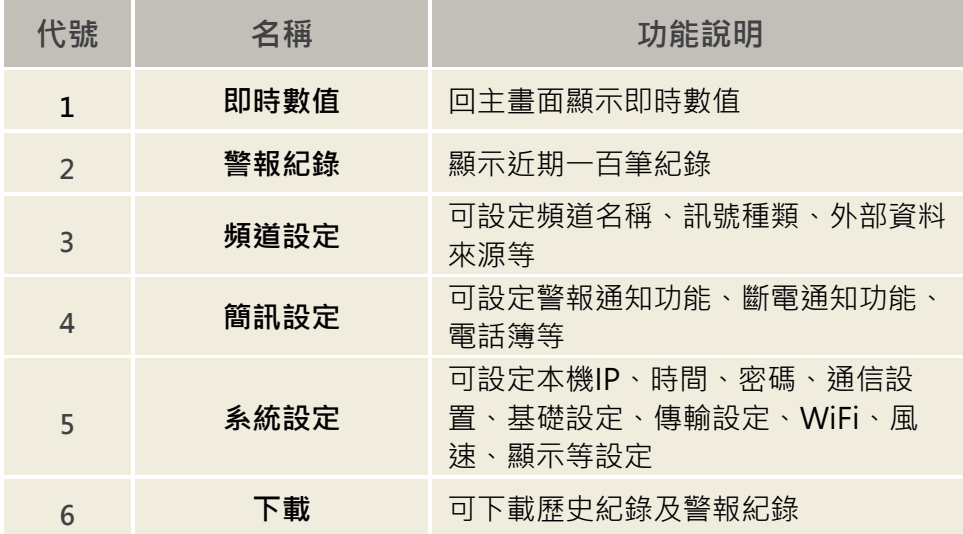

#### <span id="page-14-0"></span>**4-3 頻道設定**

**4-3-1 選擇頻道**

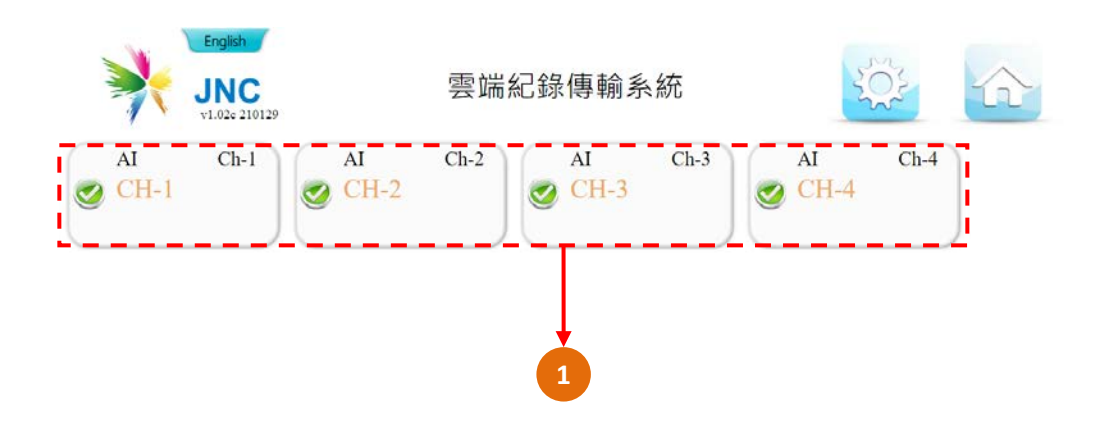

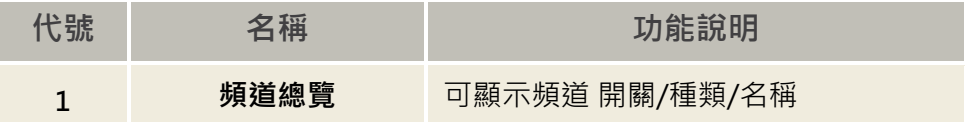

#### **4-3-2 頻道設定-選擇種類**

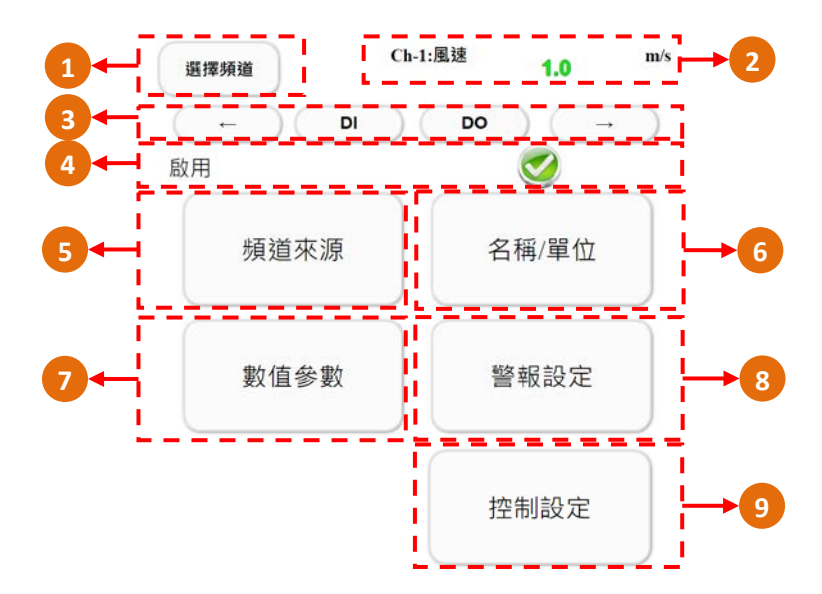

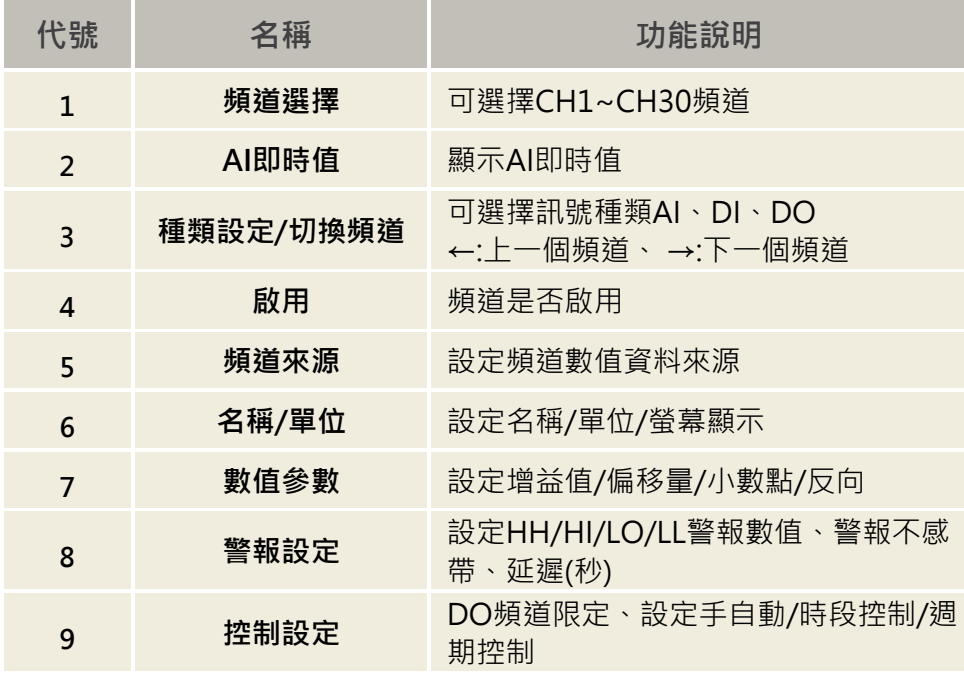

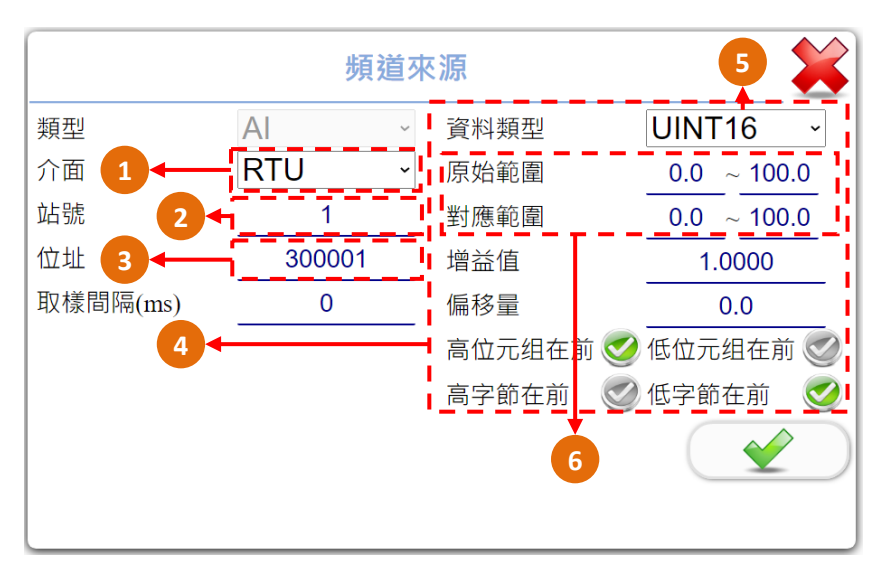

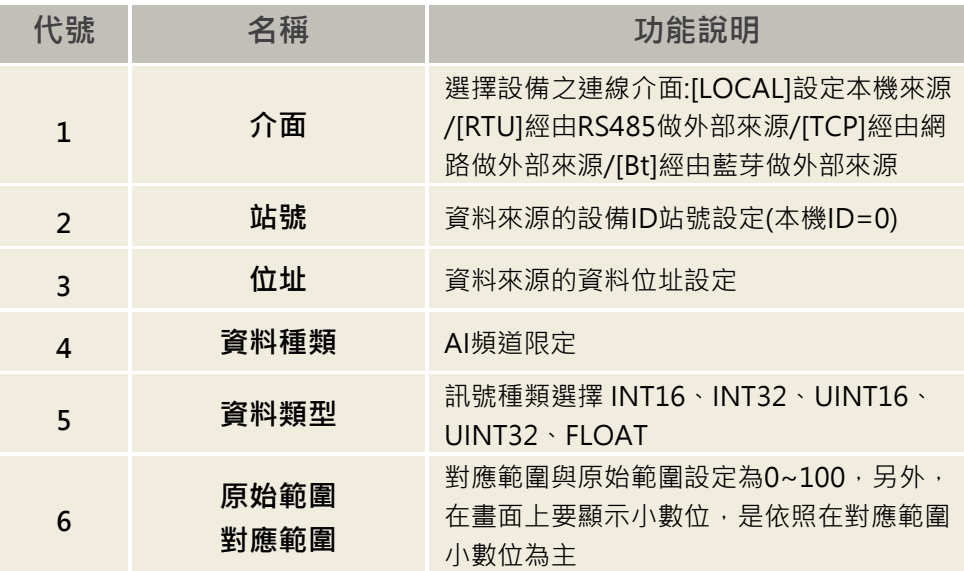

#### **4-3-3-1 頻道設定-頻道來源-本機來源**

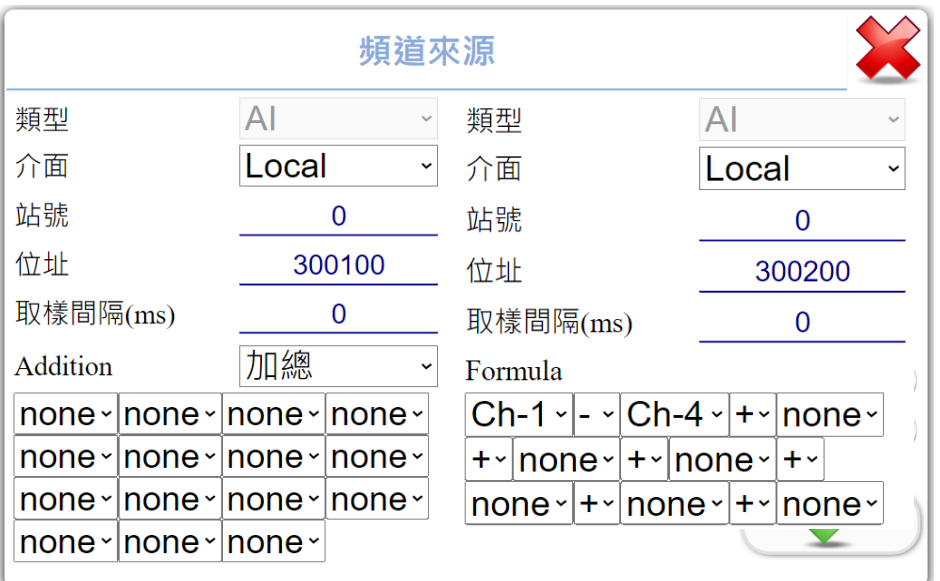

## ※選擇本機來源可以設定不同的位址來獲得不同功能

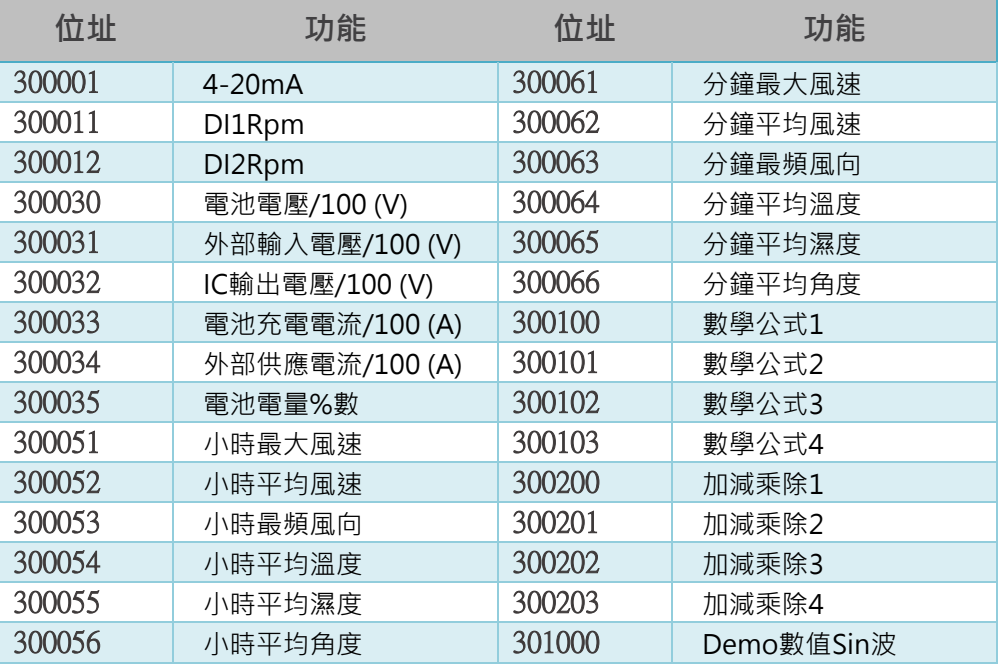

#### **4-3-4 頻道設定-名稱/單位**

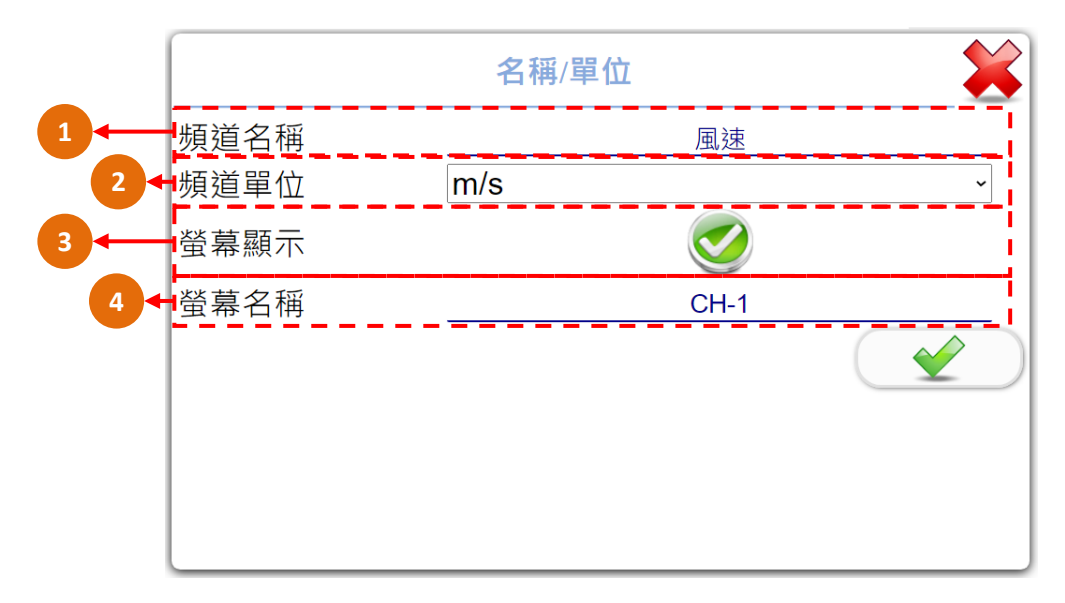

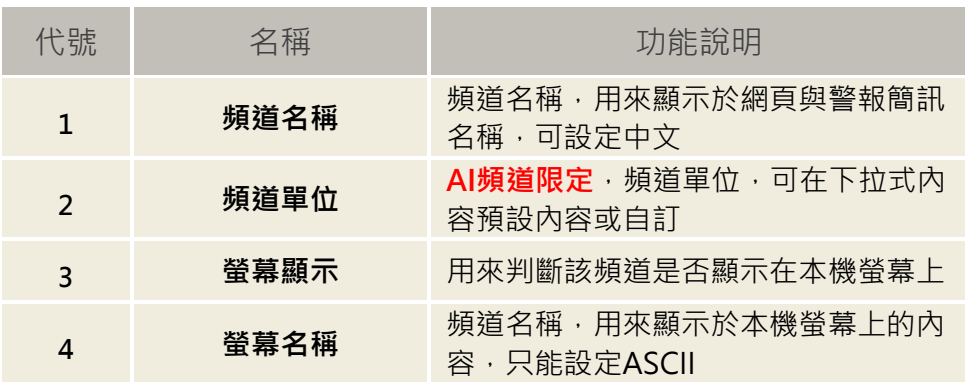

#### **4-3-5 頻道設定-數值參數**

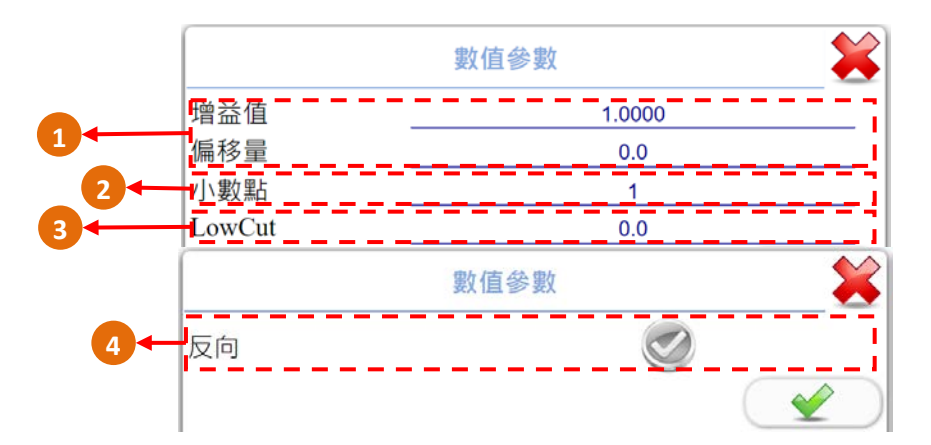

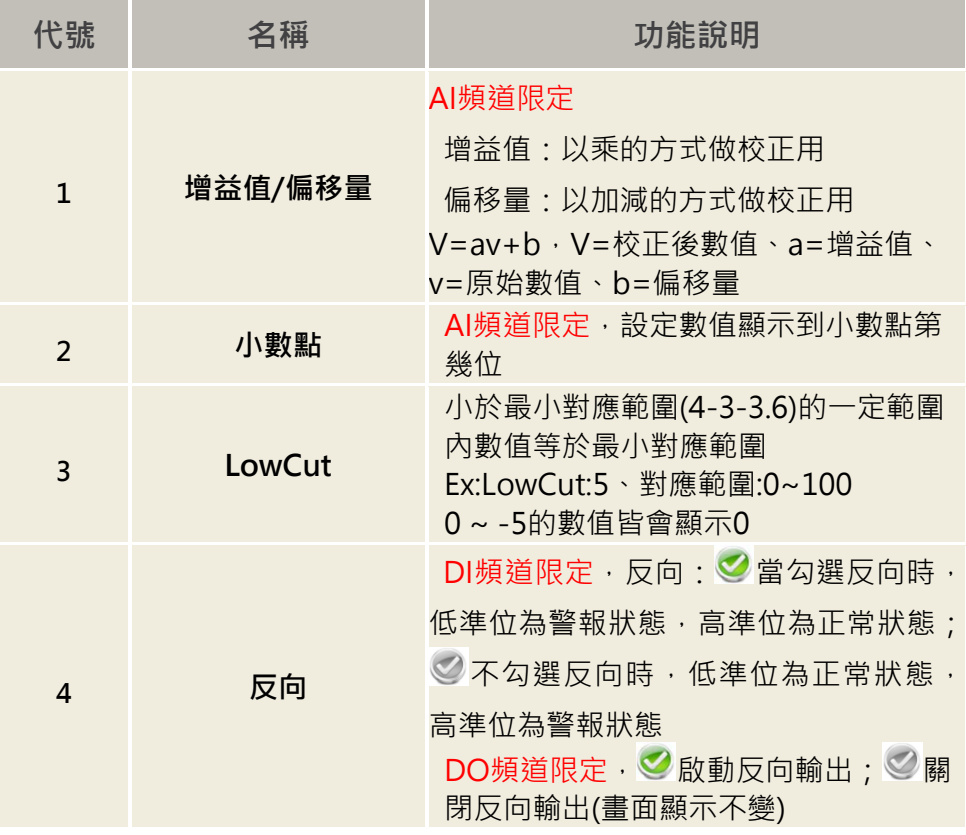

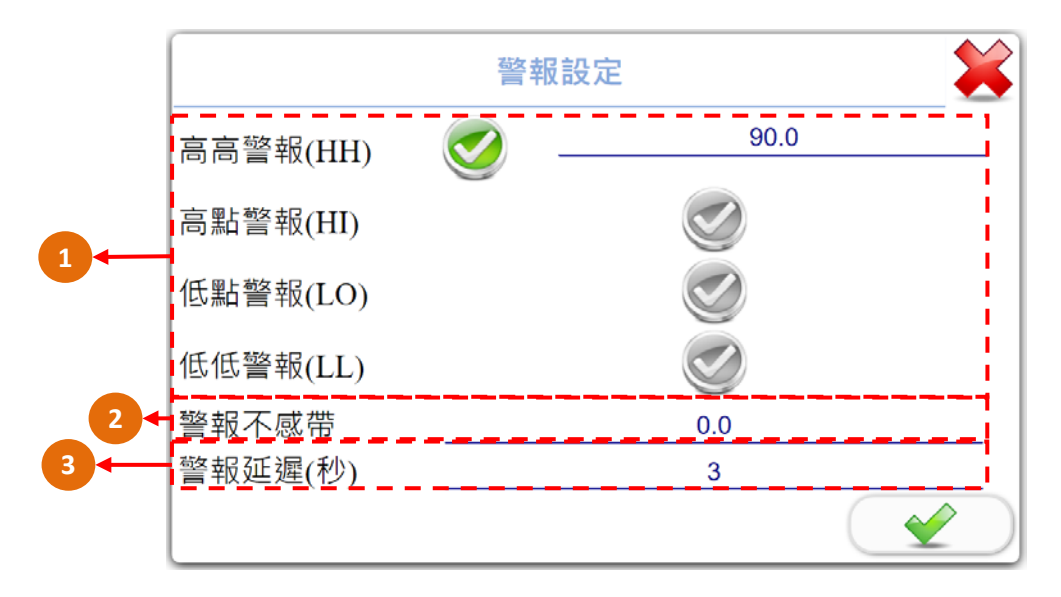

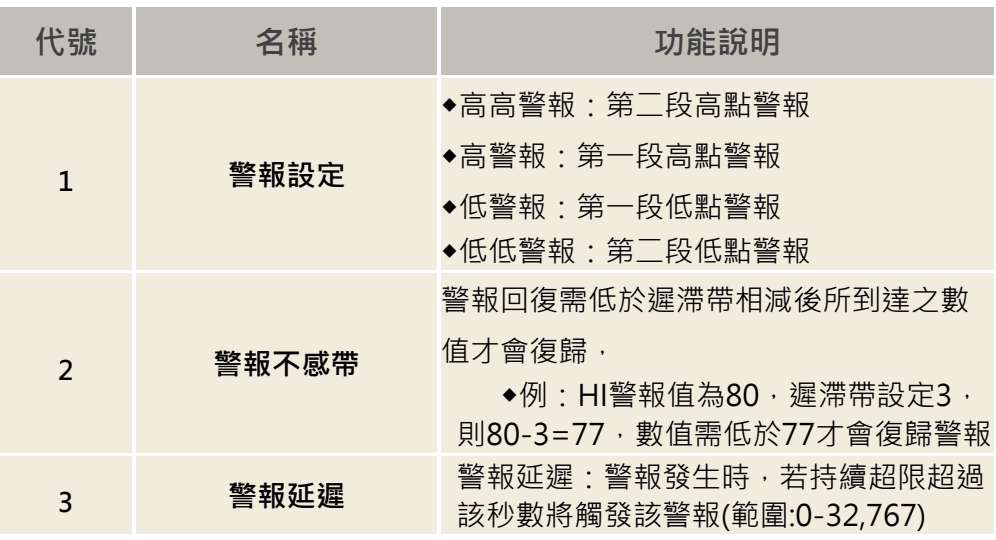

#### **4-3-7 頻道設定- DI警報設定**

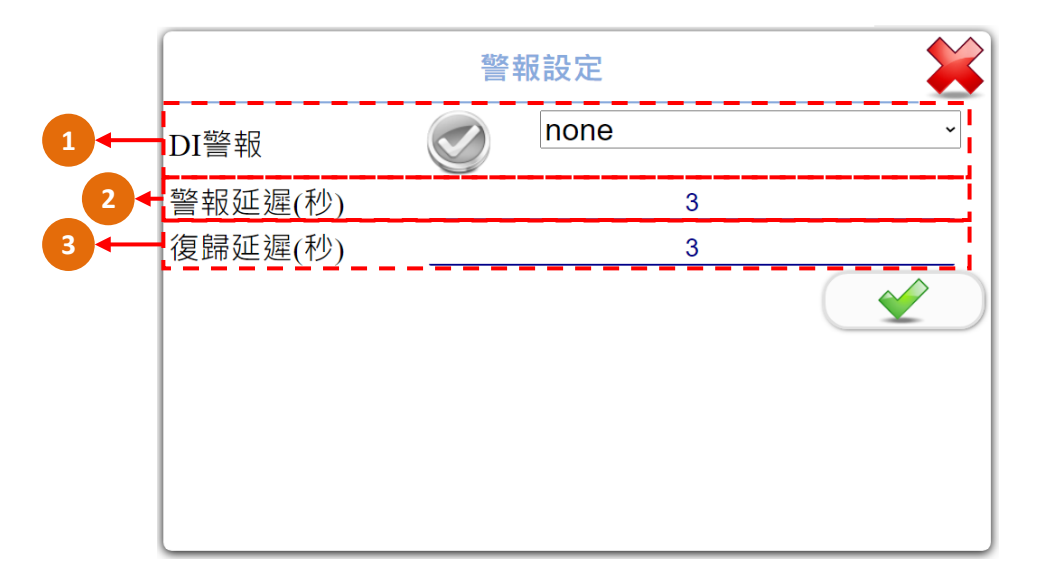

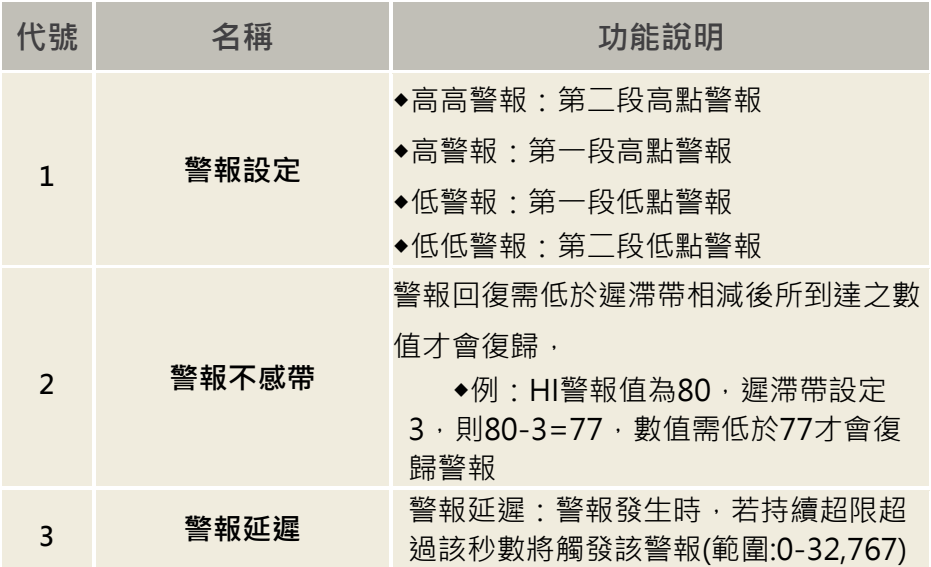

#### **4-3-8 頻道設定-控制設定**

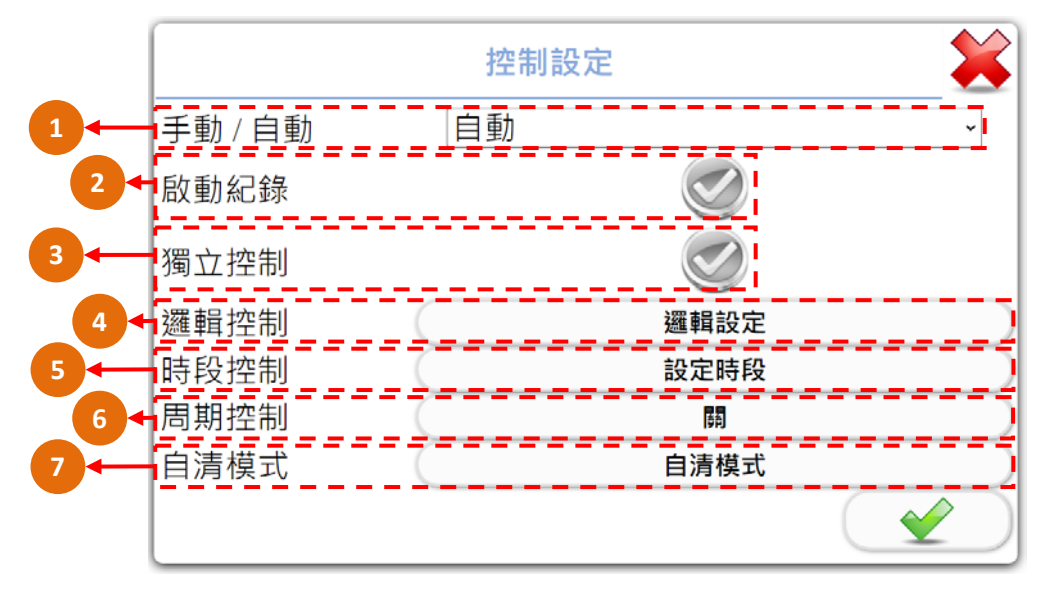

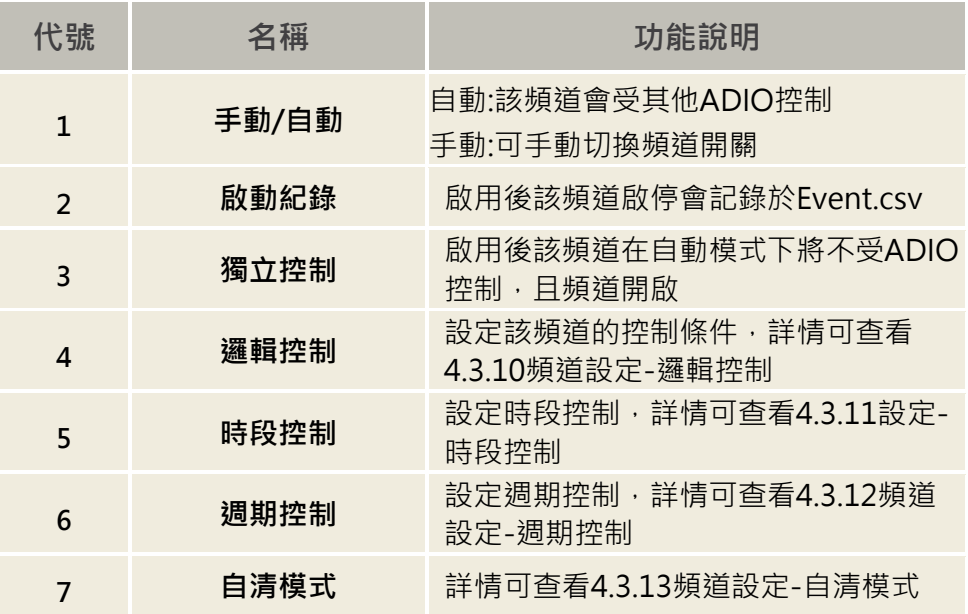

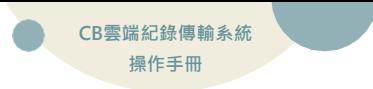

#### **4-3-9 頻道設定-控制流程圖**

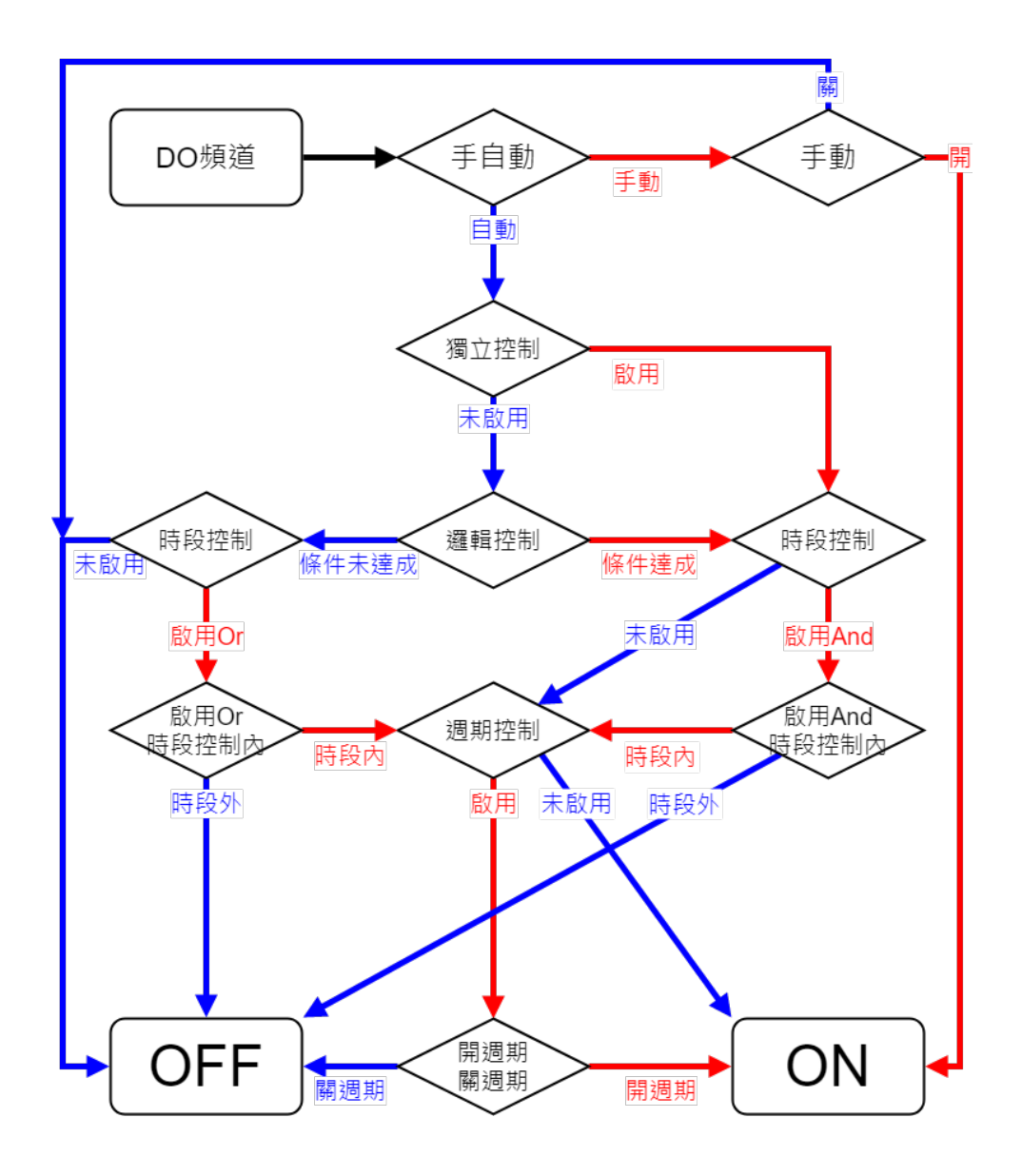

## **4-3-10 頻道設定-邏輯控制**

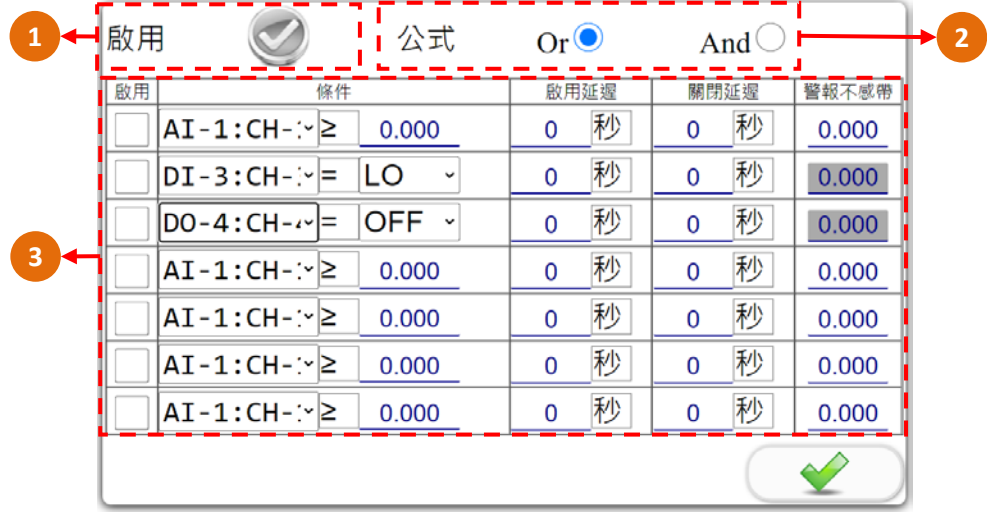

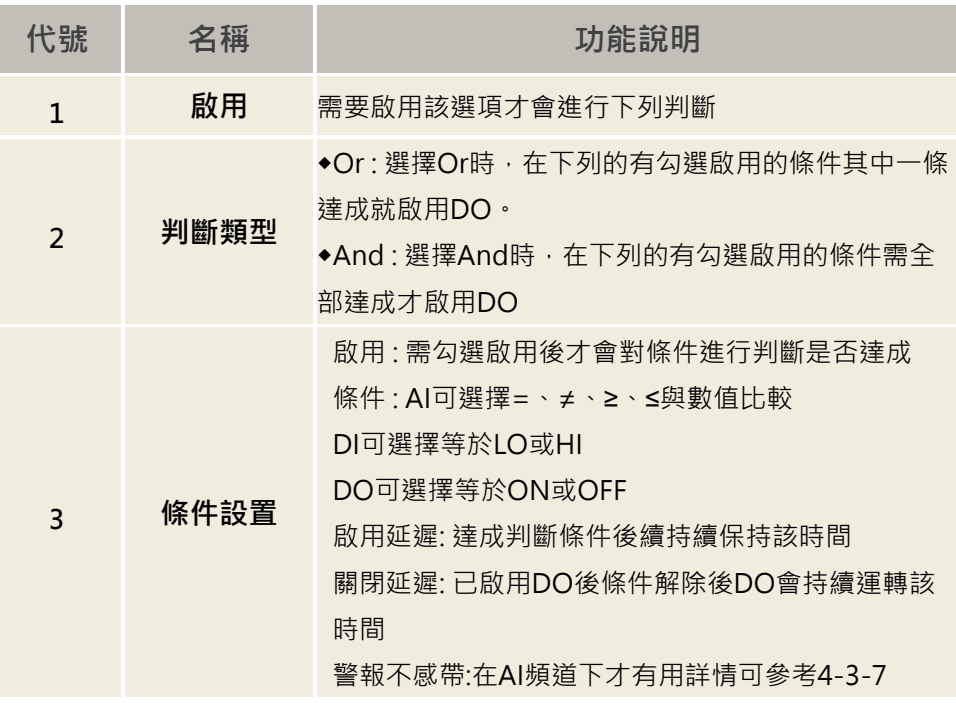

**Data**<br> **CB雲端紀錄傳輸系統 操作手冊 4-3-11 頻道設定-時段控制**

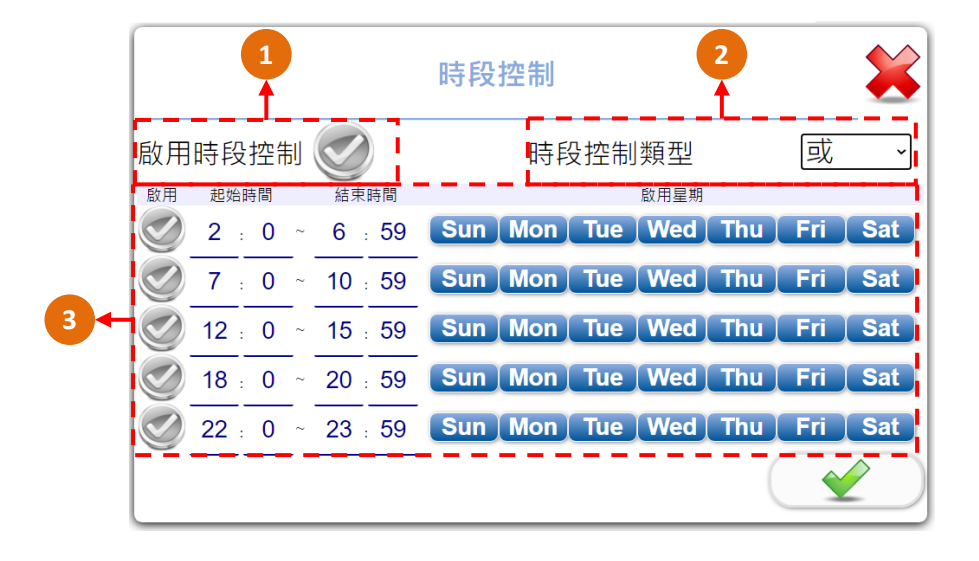

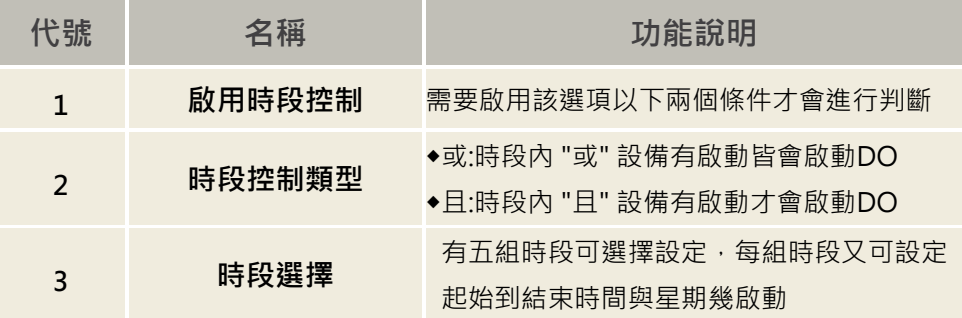

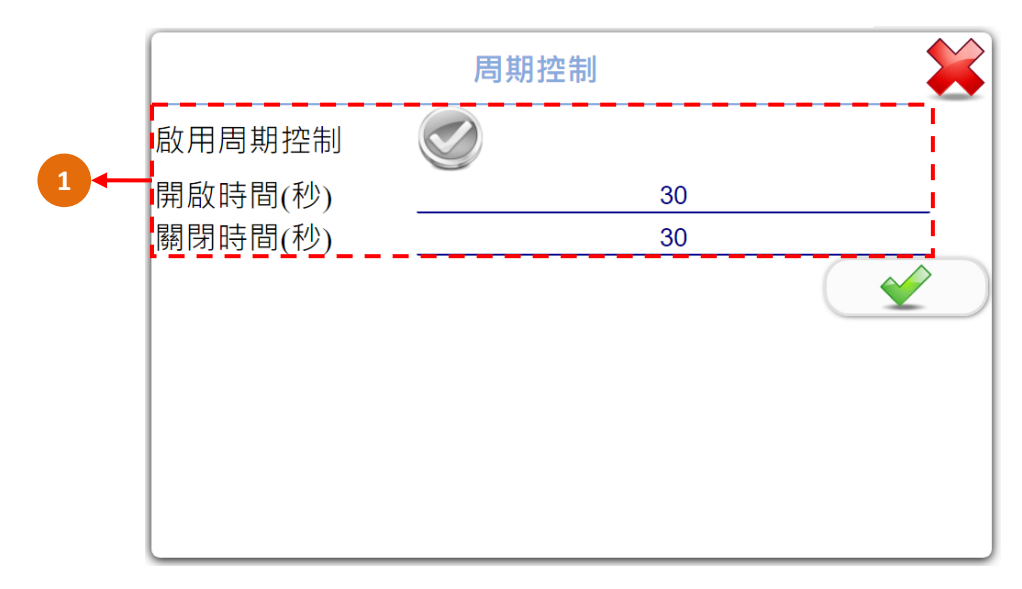

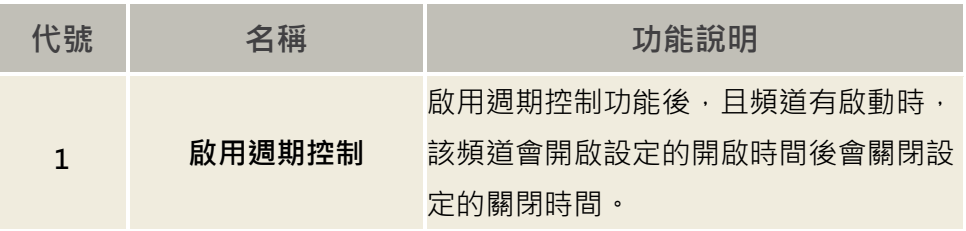

#### **4-3-13 頻道設定-自清模式**

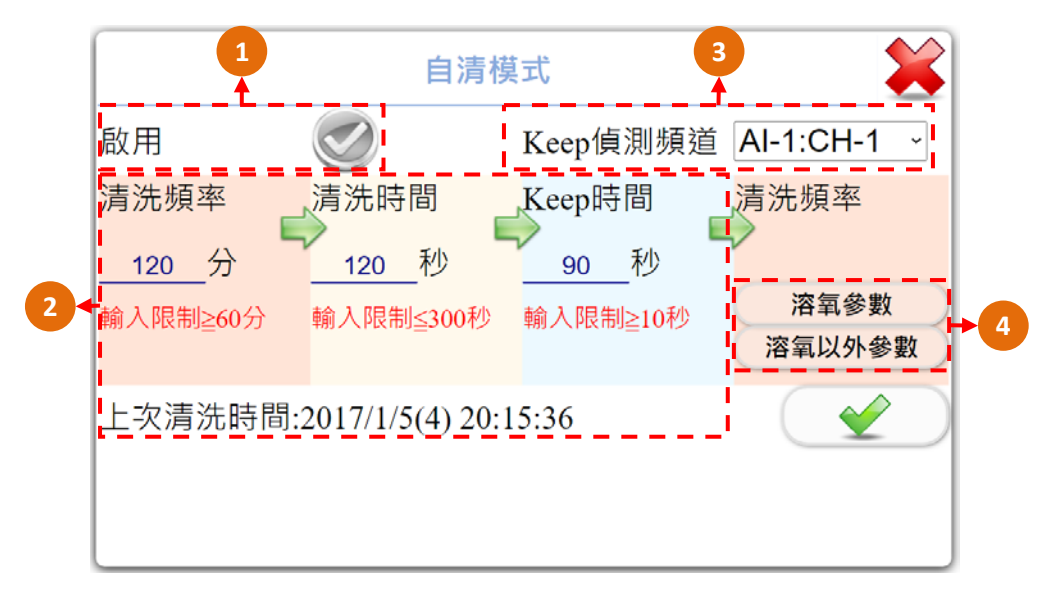

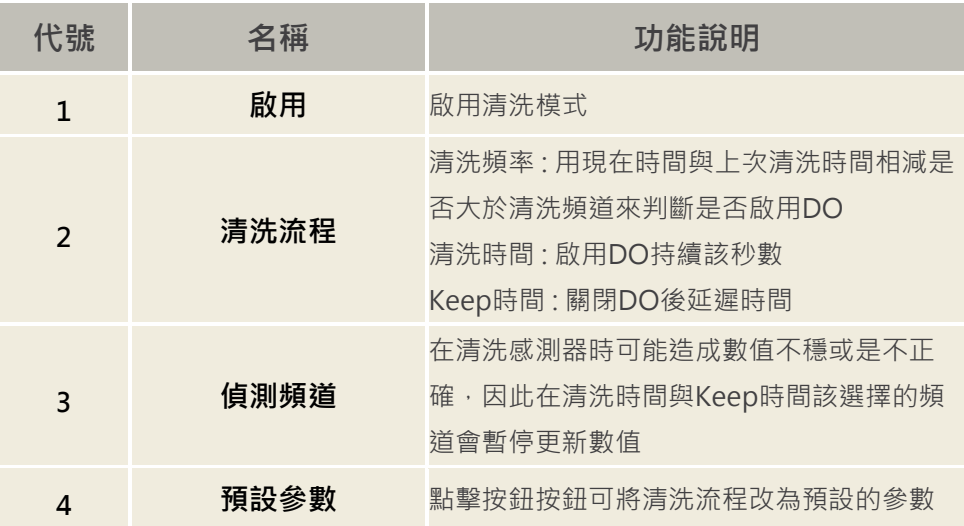

<span id="page-28-0"></span>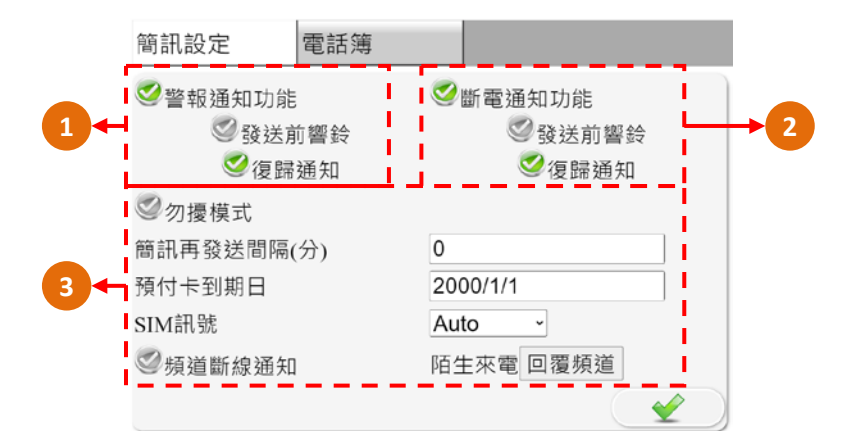

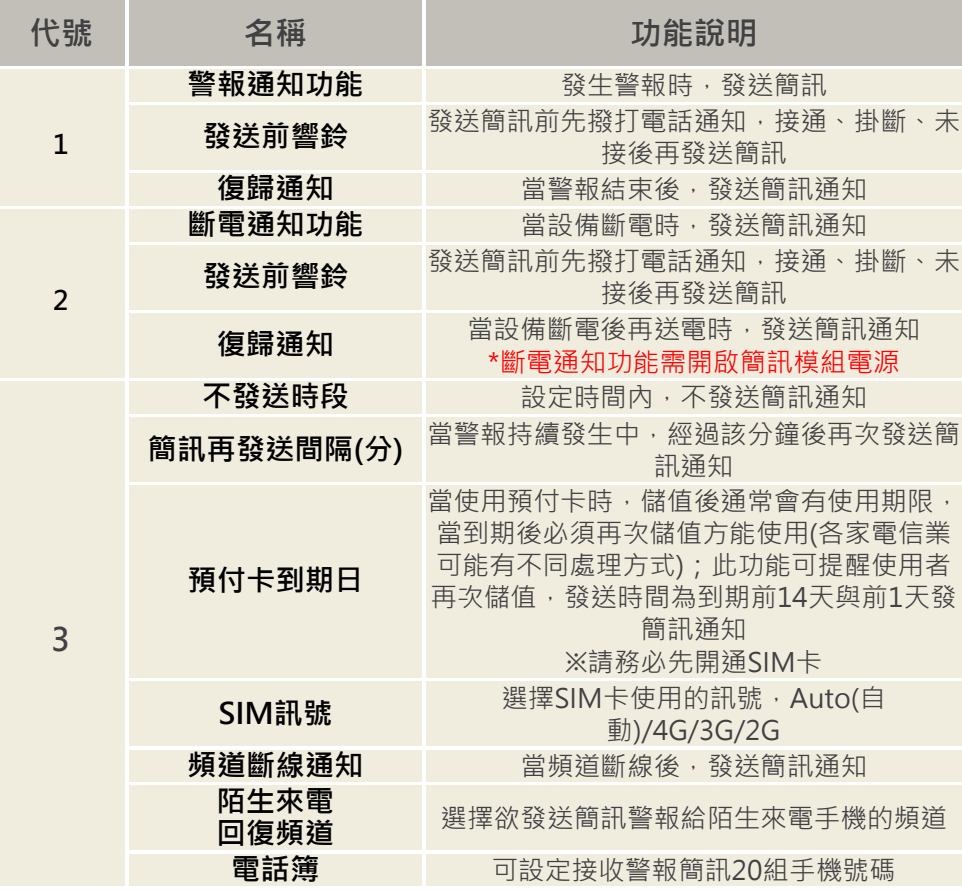

## <span id="page-29-0"></span>**4-5.電話簿設定**

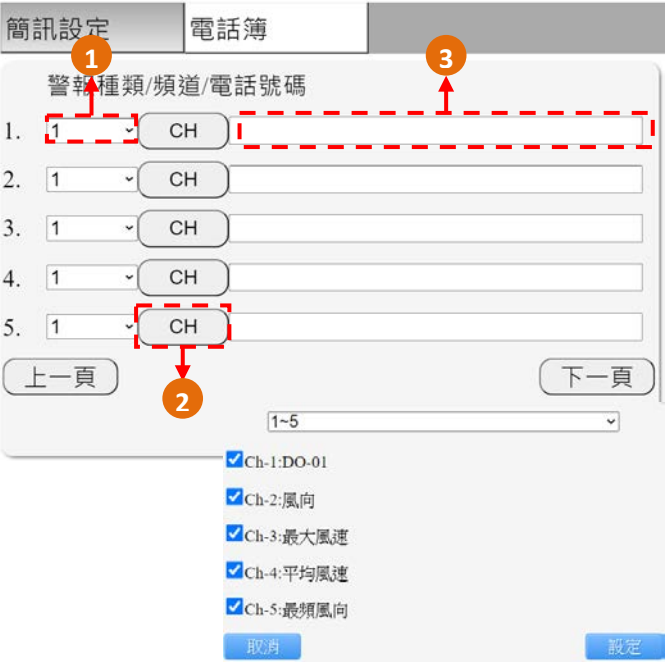

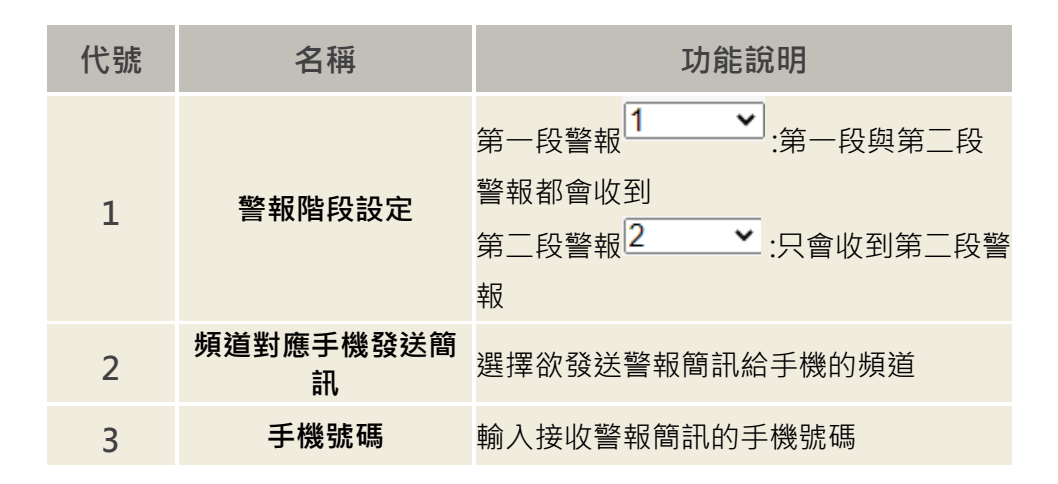

# <span id="page-30-0"></span>**4-6.系統設定**

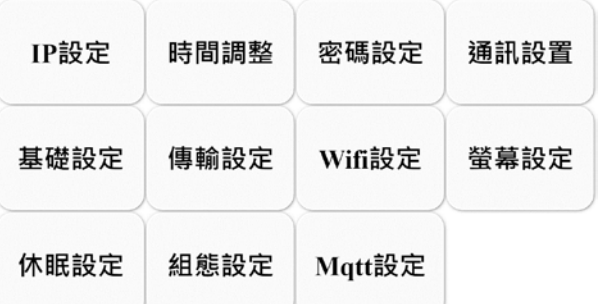

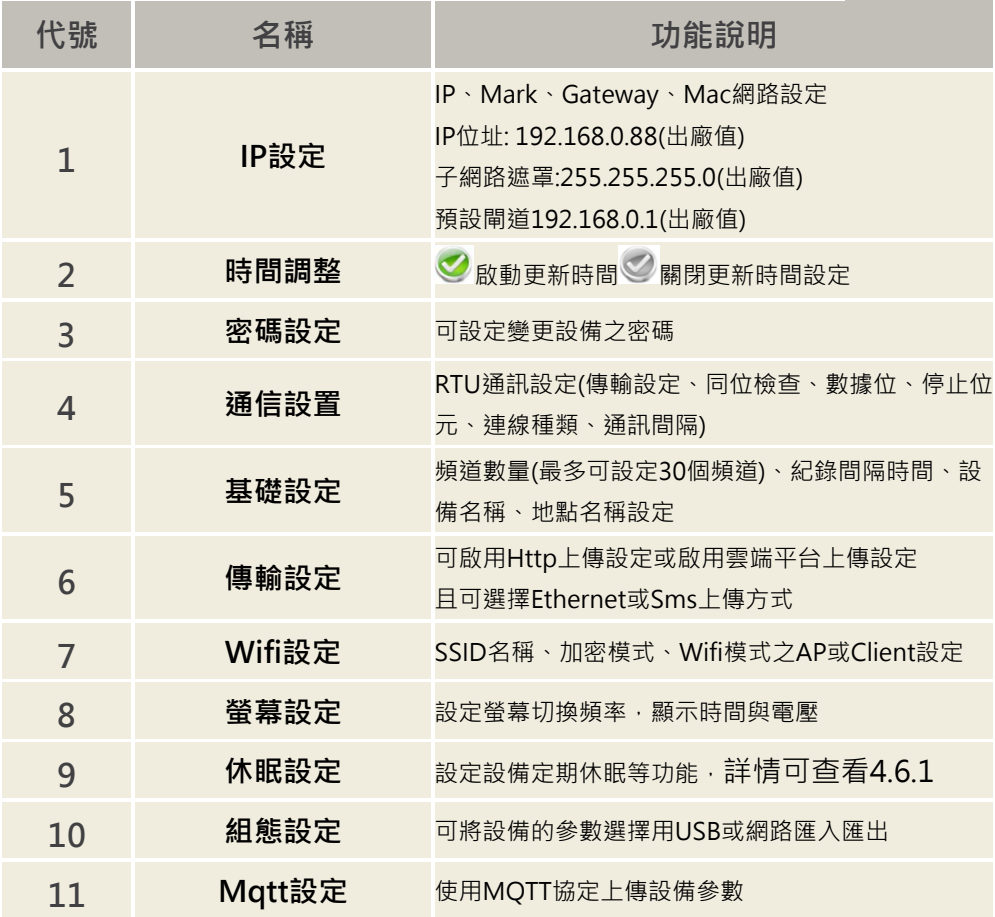

#### **4.6.1 系統設定-休眠設定**

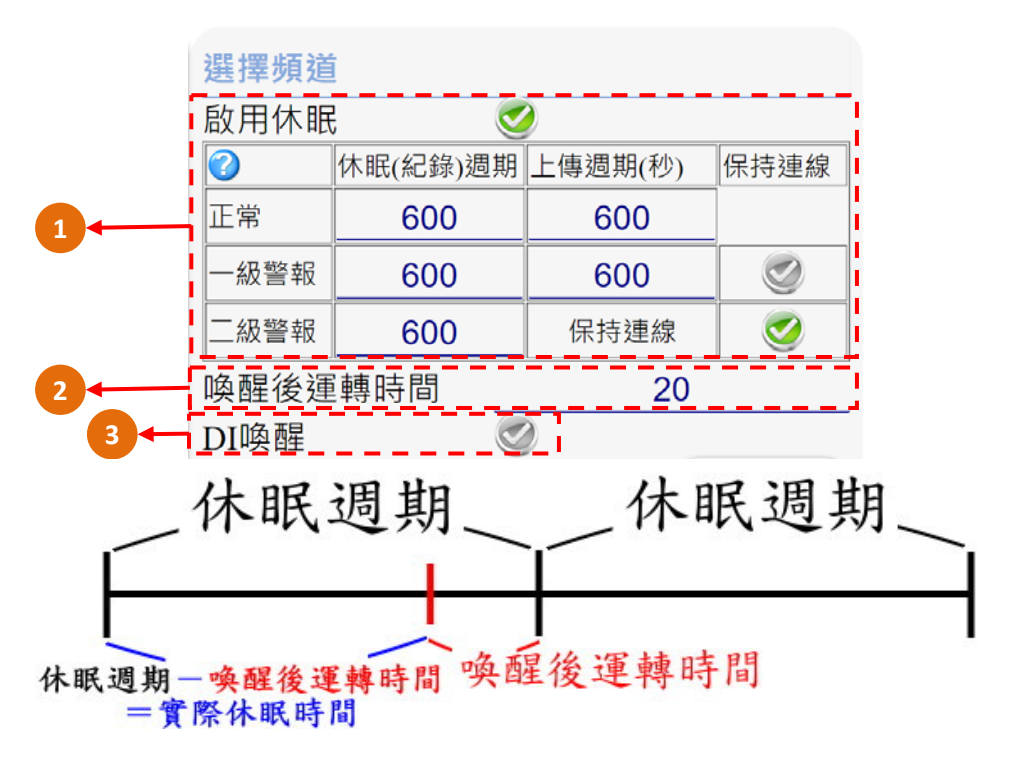

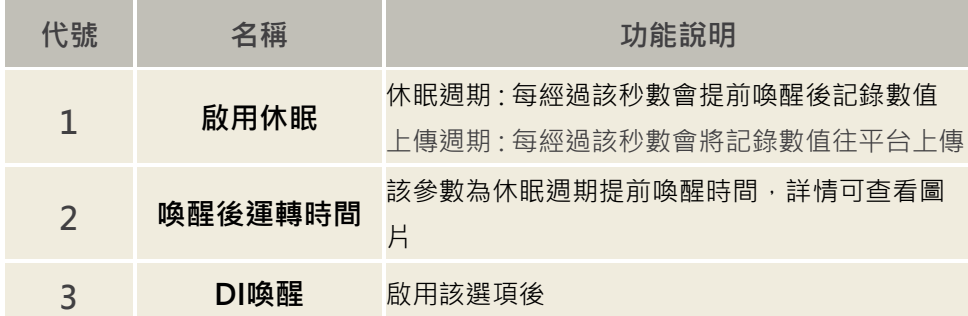

**4.6.2 上傳格式說明**

**Http/Mqtt的上傳資料內容如下圖,內容為JSON格式**

```
"TYPE": "J001",
"TIME": "2022/09/14 15:24:05",
"MAC": "021ACB88AADB",
"Value": [
   [1,1,1444],[2,1,0],[3,1,0],
    [4,1,13.7],[5,1,37.4],[6,1,0],[7.1.15.6],
    [8,1,39.9],
    [9,1,48.2],[10, 1, 14.6]
```
**Type:目前格式代號**

 $\mathcal{E}$ 

₹

**TIME:該筆資料的讀取時間**

**MAC:設備資訊**

**Value:設備數值,[第幾頻道,頻道種類,數值],若設備頻道較多時可 能分次傳送**

# <span id="page-33-0"></span>**4-7.下載**

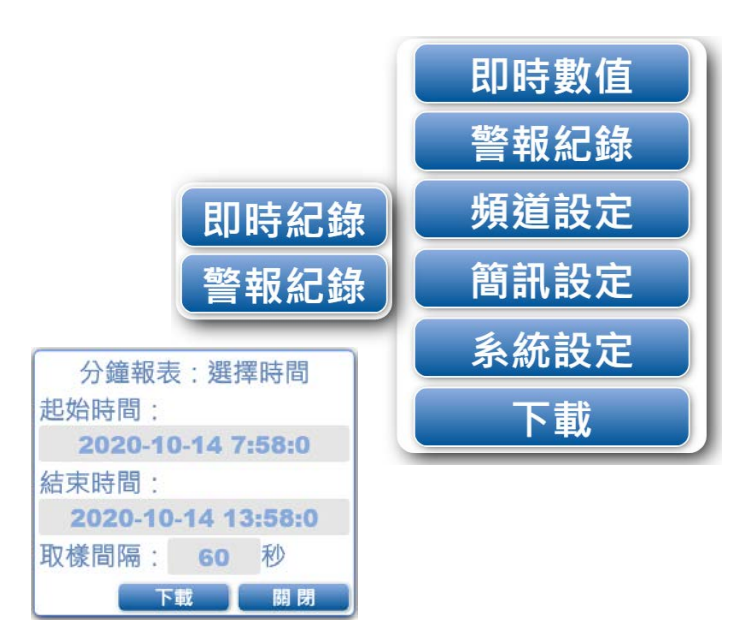

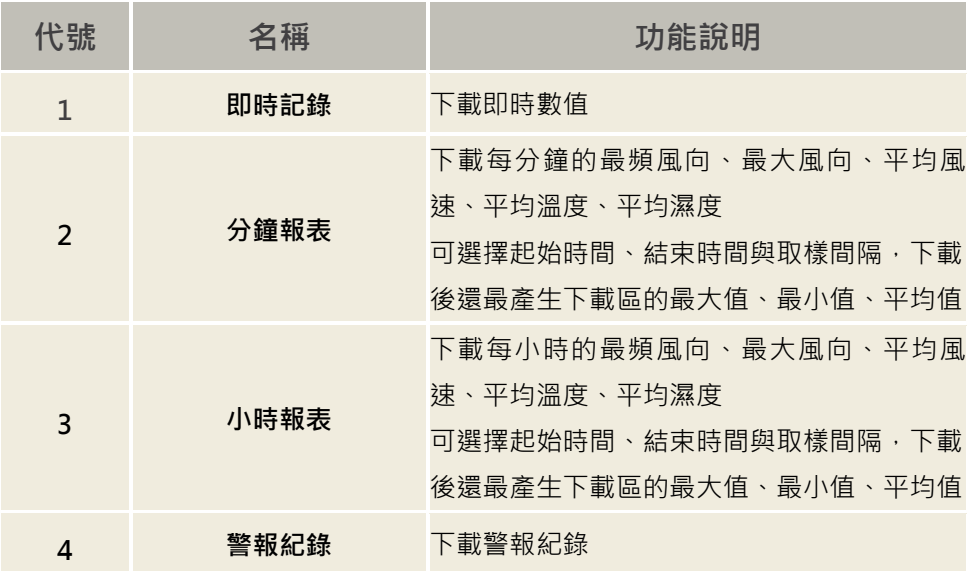

# <span id="page-34-0"></span>**五、Modbus表**

#### <span id="page-34-1"></span>**5-1.即時值 Cloud Box Modbus**位址表

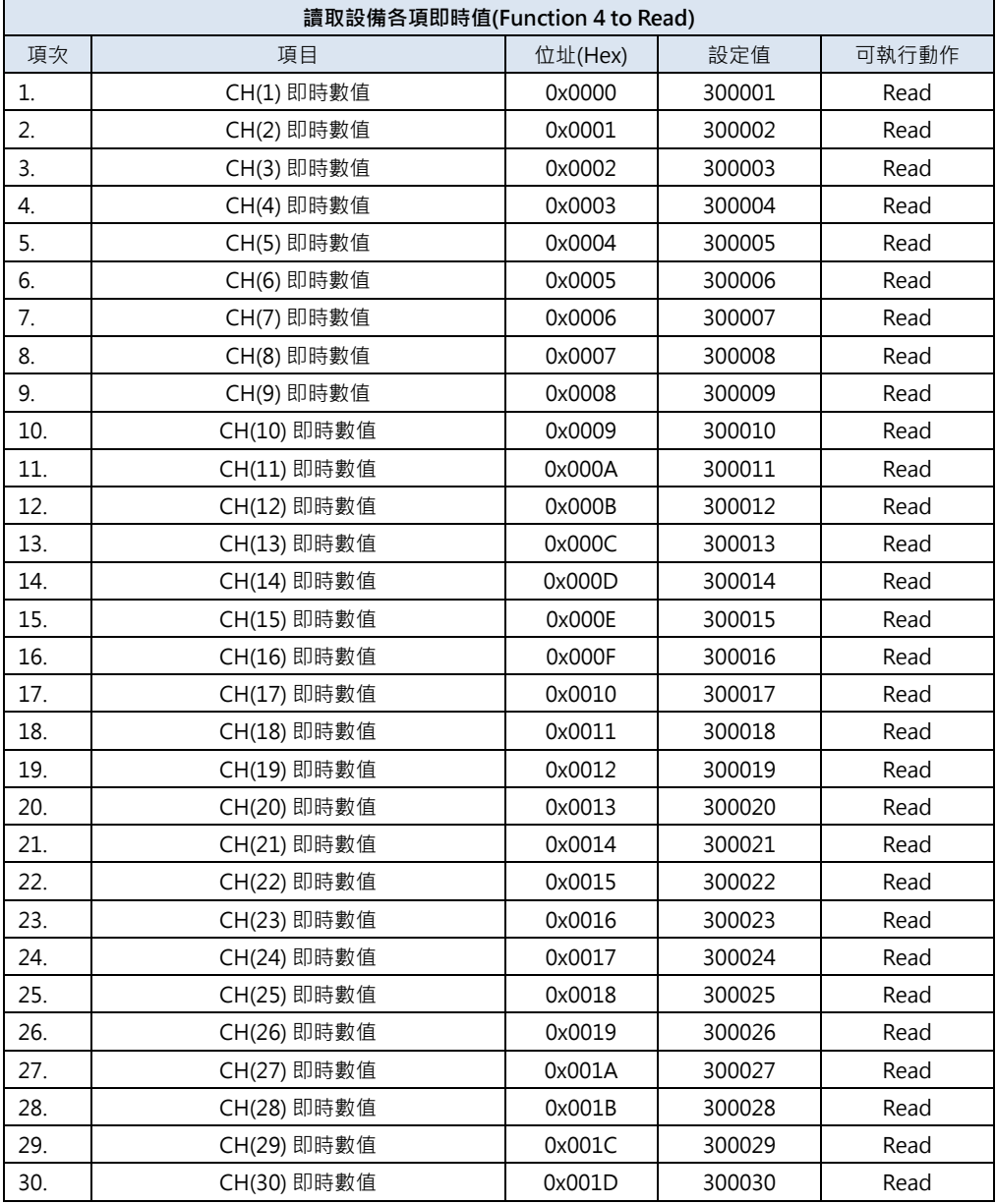

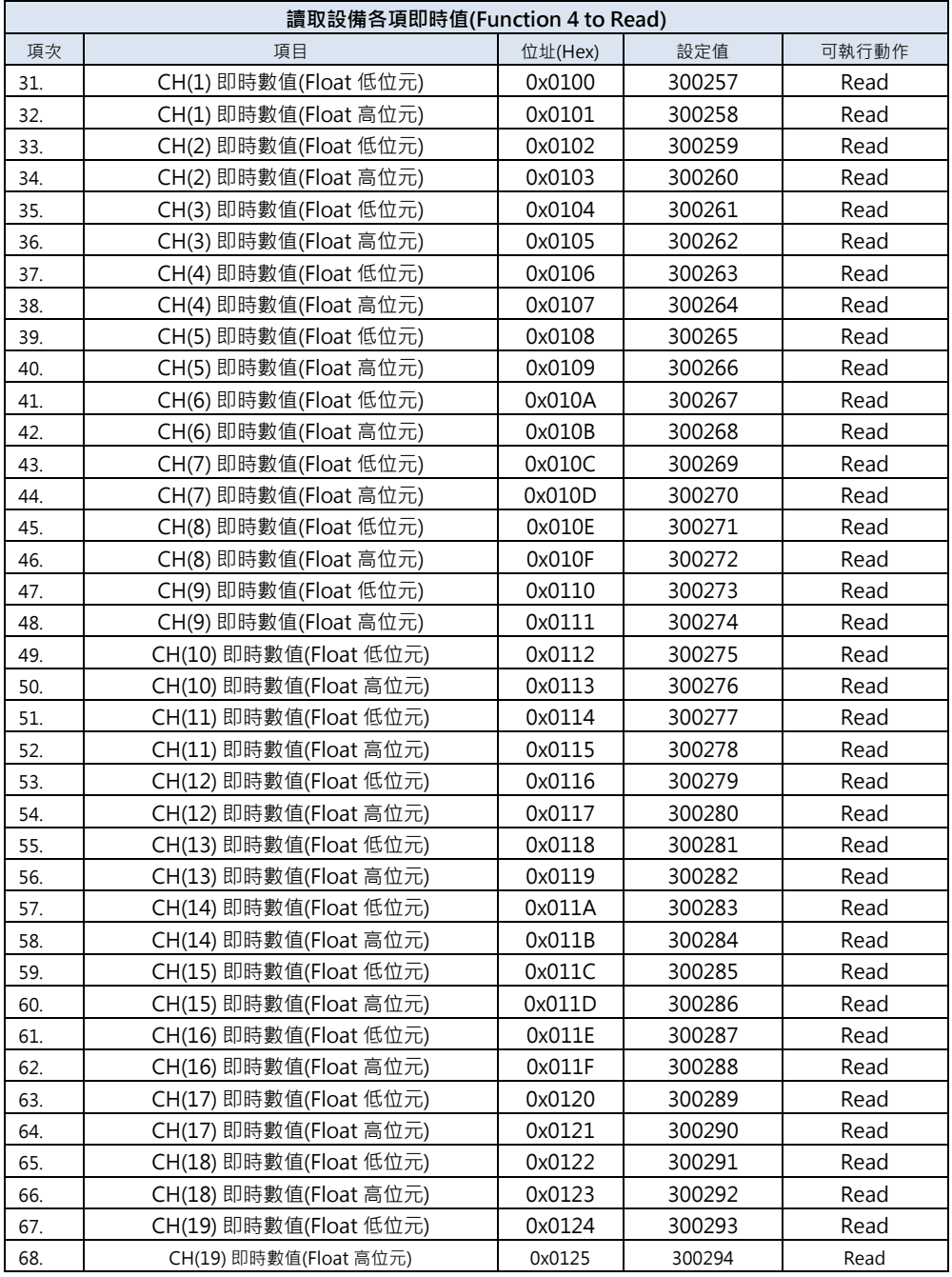

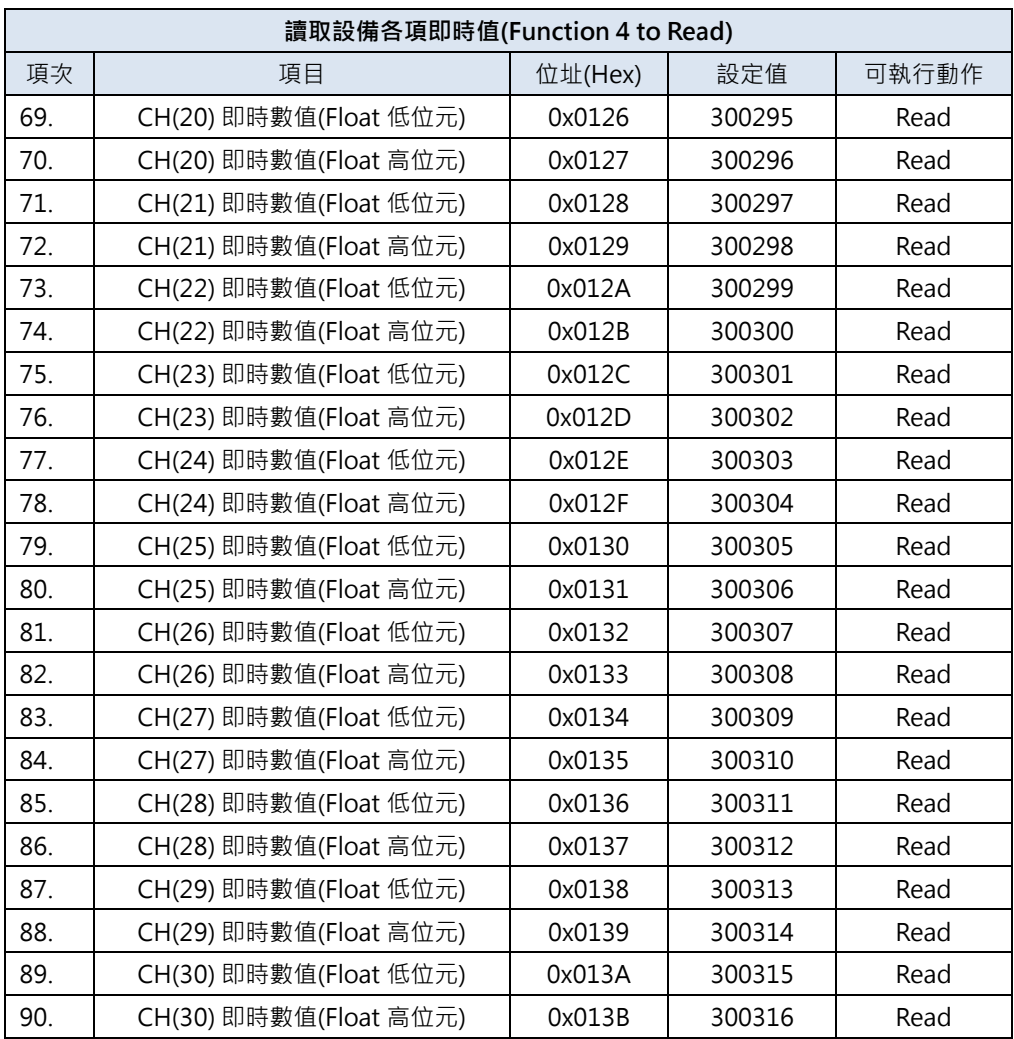

# <span id="page-37-0"></span>**5-2.系統參數**

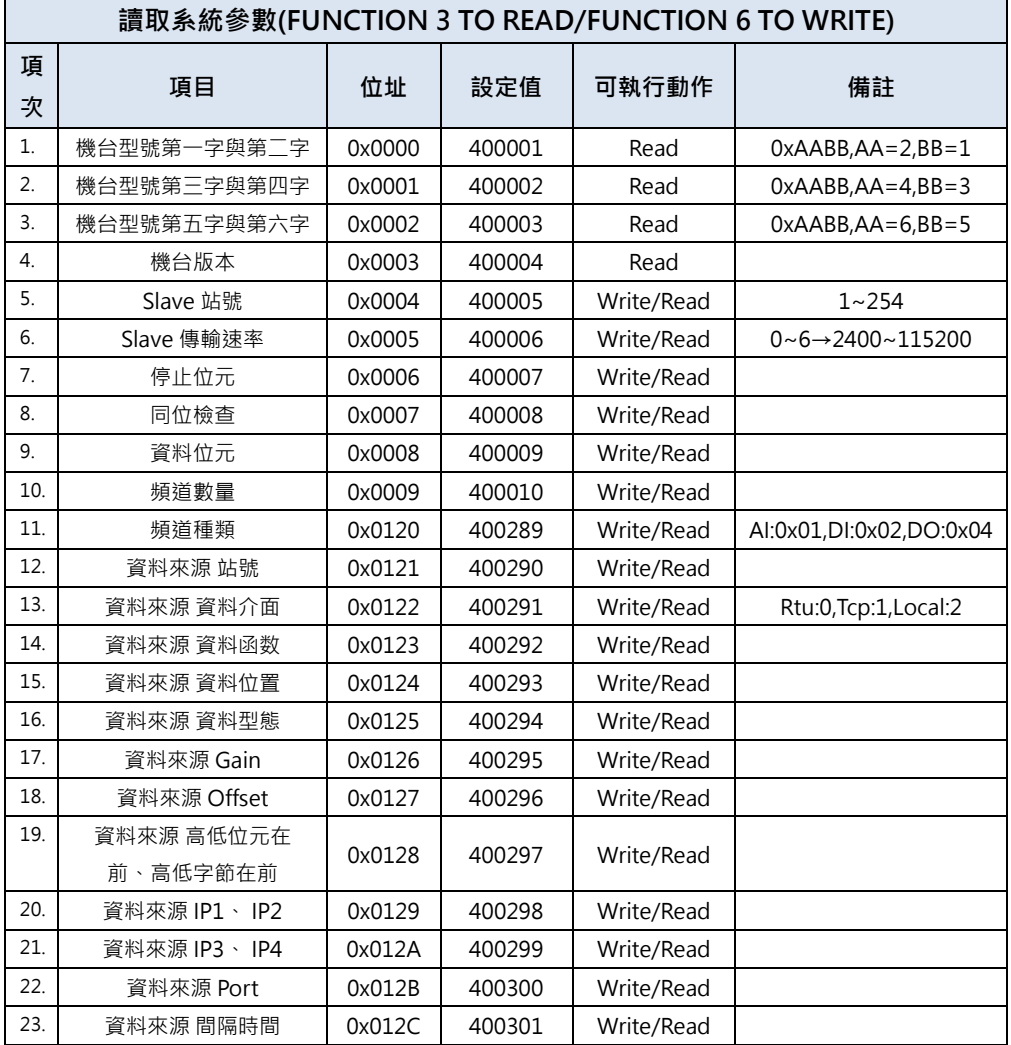

# <span id="page-38-0"></span>**5-3.簡訊參數**

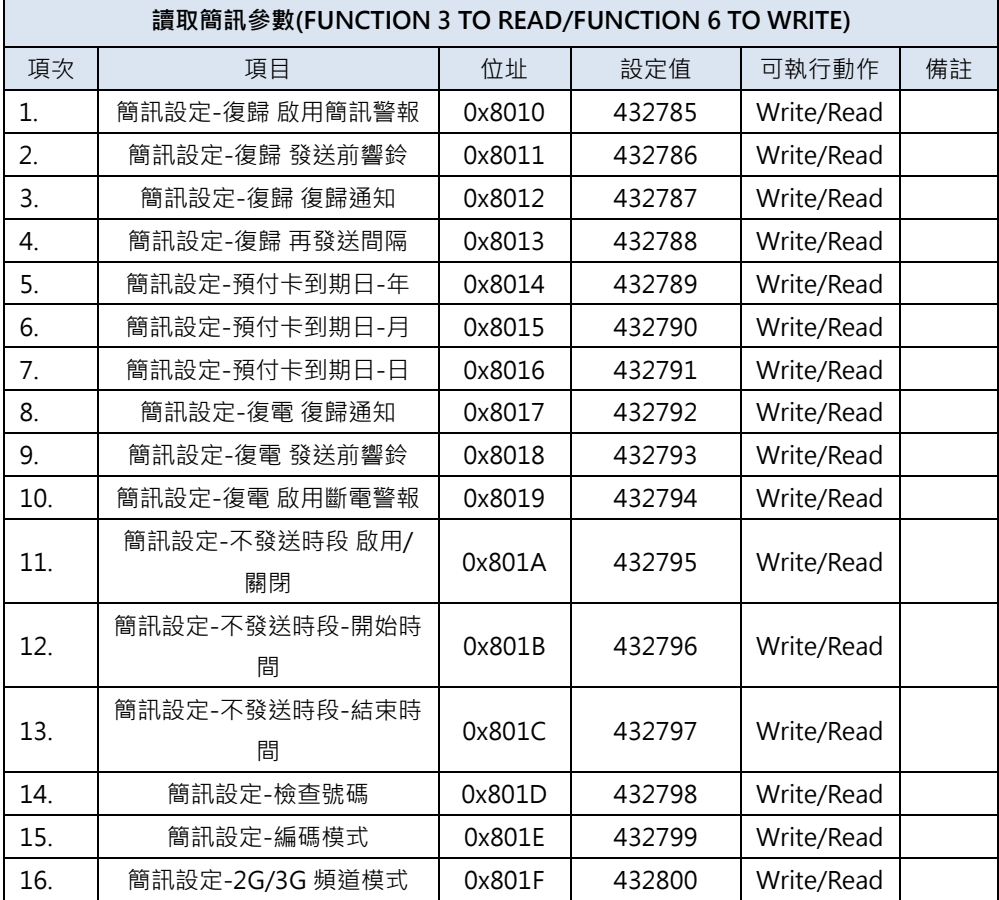

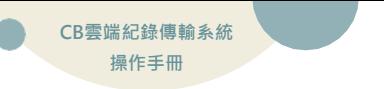

# <span id="page-39-0"></span>**5-4 Modbus通訊協定**

#### **5-4-1 讀取多個AI (Function 0x04)**

採用485通訊,通信協議採用標準Modbus-RTU,通訊傳輸速率為115200:

#### Request(讀取AI值命令)

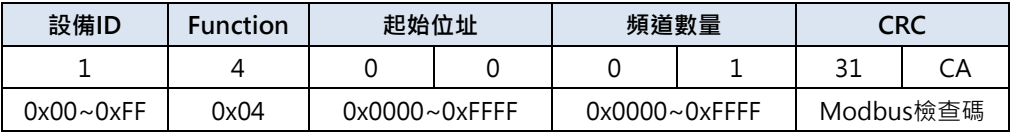

#### Response (回傳AI值Byte陣列)

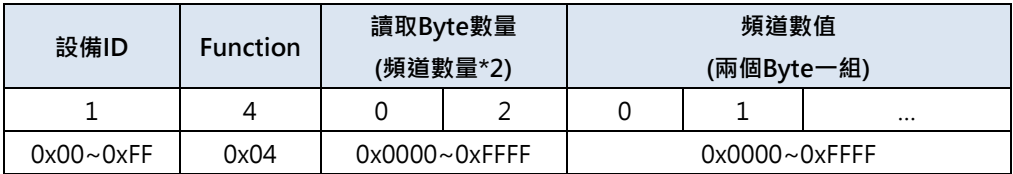

#### **5-4-2 讀取多個系統設定及頻道設定 (Function 0x03)**

#### Request(讀取命令)

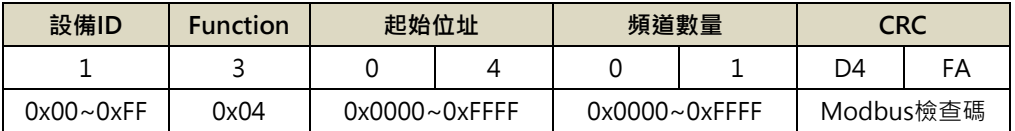

#### Response (回傳Byte陣列)

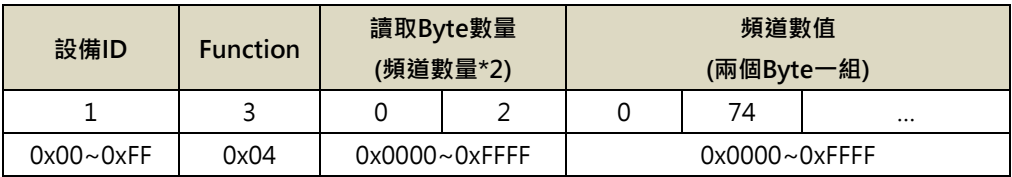

# <span id="page-40-0"></span>**六、 故障排除**

# <span id="page-40-1"></span>**6-1 問題與處理動作**

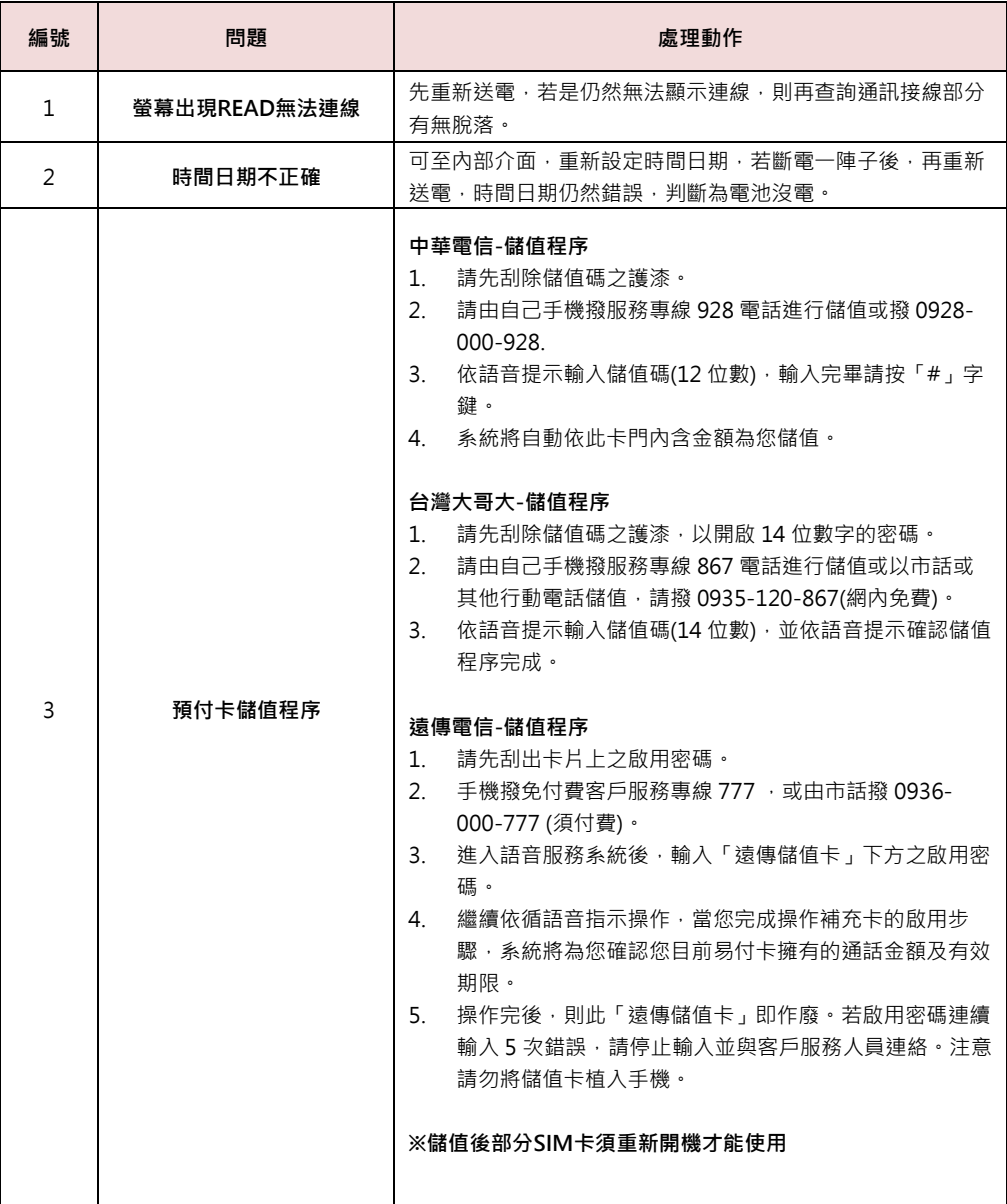

**Data**<br> **CB雲端紀錄傳輸系統 操作手冊**

F

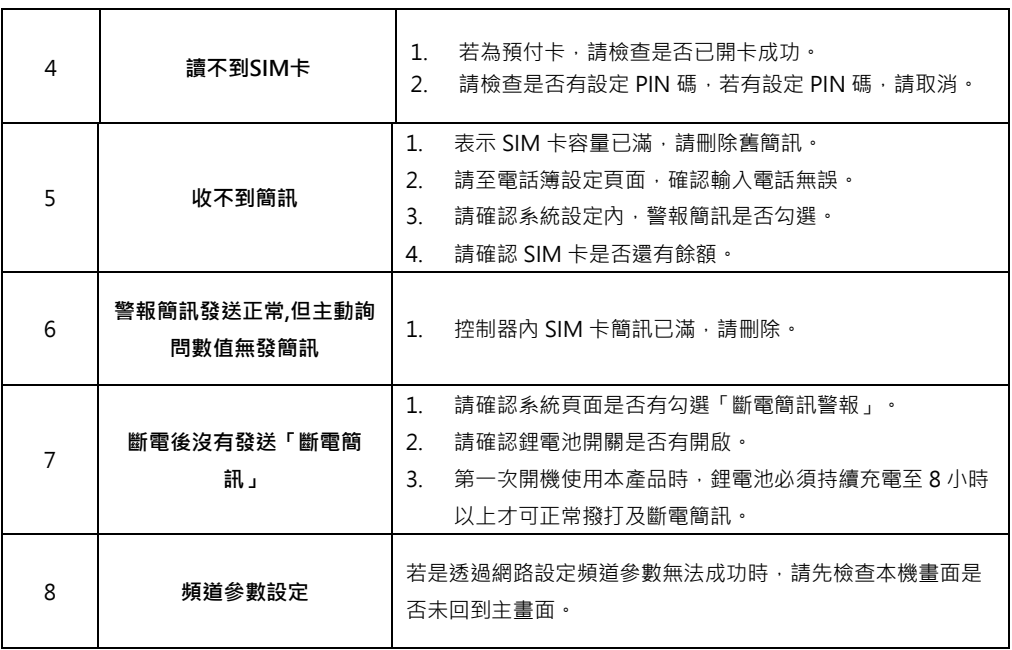

## <span id="page-42-0"></span>**6-2 簡訊無法連上初步檢測項目**

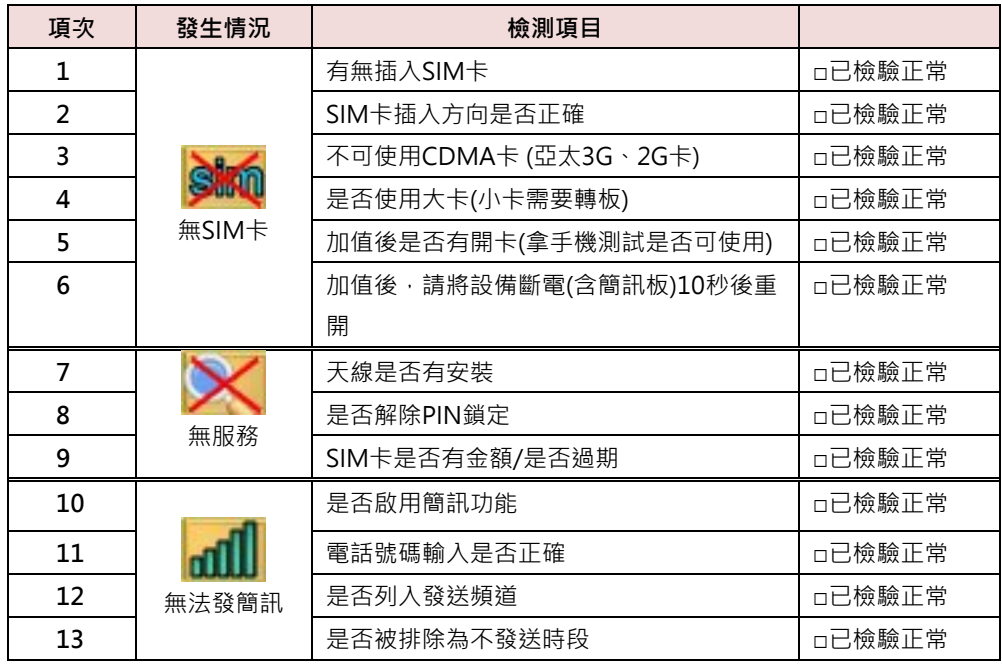

## ◆**版權聲明**

本文件內容僅授權銘祥科技用戶使用,銘祥科技實業股份有限公司保留所有權 利,本文件嚴禁在未經許可之情況下,擅自轉載全部或局部內容

[在此鍵入] **CB雲端紀錄傳輸系統 操作手冊**

[在此鍵入] **CB雲端紀錄傳輸系統 操作手冊**

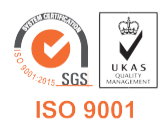

**717台南市仁德區文華路3段428巷33號 統編 28529427 電話:+886-6-311-0008 http:/www.jnc-tec.com.tw 傳真:+886-6-311-0522 Email:jnc.jnc@msa.hinet.net 文案內容本公司保有修改權利,恕不另行通知**